#### **Mehrfachtraktion (Fig. 2):**

Mit der beiliegenden Kuppelstange **38 6012** können jeweils 2 Triebzüge mit einander gekuppelt werden (Mehrfachtraktion).

**Gehäuse öffnen (Fig. 3, 4, 6):** Ein Öffnen der Gehäuse ist nur zum Einbau eines Decoders, Einbau eines *TRAIN-NAVIGATION* Senders und zum Kohlen-/Motorwechsel erforderlich. Gehäuse durch Lösen der 2 Schrauben im Wagenboden abnehmen.

# **Railcar class 648 (LINT) with variants**

#### **Joining of motor coach and trailer coach (Fig.1):**

1.) Place both units on a flat surface or trackwork. 2.) Carefully (do not stretch the cable) connect the plug (a) - situated in the connecting bellows of the motor coach - to the socket at the inside-end of the trailer coach. 3.) Lift up the trailer coach a trifle and slide it over the connecting bellows inclined section of the motor coach, taking care, that its connector socket is guided in well **under** the top side of the connecting bellows! After that, put the coach down again. There is also a securing device prepared. Using two hands, now carefully lay the coupled railcar unit on its side. That way you can access the central bogie. In the center of it, turn the screw clockwise by 90 degrees zu lock the coupling between the coaches. By use of your two hands lift up again the railcar unit and place it on the flat surface or trackwork..

#### **Double-traction (Fig. 2):**

The supplied coupling bar **38 6012** can be used to couple every two railcar units together (multiple traction).

**Opening (Fig. 3, 4, 6):** Opening of the railcar-unit is only necessary for installing a decoder, mounting of a *TRAIN-NAVIGATION* sender and to exchange carbon brushes or the whole motor. After you remove the 2 screws in the bottom of the respective coach, the hous-

Le timon d'accouplement **38 6012** fourni permet d'accoupler 2 automoteurs entre eux (traction multiple).

ing can be lifted up.

#### **Installing a decoder (Fig. 3):**

On the cross-hatched surface, see Fig. 3, in the motor coach, a decoder (DCC: 6878, new: 687501) eqipped with an 8-pole interface plug according to NEM 652 can be glued. Pull out the jumper plug out of the interface socket und connect the decoder's plug instead. Take care that the markings  $\mathbb O$  on the plug and the socket are positioned on the same edge. Please follow the instructions of the respective decoder for installation!

#### *TRAIN-NAVIGATION* **(Fig. 4):**

At the indicated area, see Fig. 4, a *TRAIN-NAVIGATION* sender can be mounted. The *TRAIN-NAVIGATION* sender's leads can be conducted through openings in the bottom an guided through cable corridors up to the PCB of the trailer coach, where they can be soldered on.

The **switching magnet 9426/9427** can be mounted in the indicated place (Fig. 5). **Oiling:** The motor, gear train, and axles only need to be oiled in the places indicated (Fig. 2 and 6). Only use **FLEISCHMANN oil 6599.** Only one drop of oil on each lubricating point (
), otherwise it will be overoiled, Use the needle fixed inside the cap of the oil bottle to apply the oil.

**Exchange of motor /carbon brushes (Fig. 6):** Undo the retainer clip of the motor und lift the motor out of its bearings in the chassis.

**Replacement motor: 50 4420 Spare brushes: 6518**

# **Motrice diesel série 648 (LINT) avec variantes**

**Accouplement de l'automoteur et de la remorque (Fig.1) :** 1.) Poser les deux éléments du véhicule sur une surface plane ou un rail. 2.) Solidariser sogneusement (ne pas étendrez les cables) le connecteur à broches (a) de la automoteur (dans le soufflet à l'extrémité du véhicule) à la réglette située à l'extrémité de la remorque. 3.) Soulever légèrement la remorque et l'engager contre la partie en biais du soufflet de la automoteur. Veiller à ce que la réglette se situe bien sous le soufflet ! Ensuite, reposer la remorque. Nous avons prévu un verrouillage de l'accouplement. Pour le mettre en place, coucher soigneusement l'automoteur accouplé sur le côté avec les deux mains. Au milieu du bogie central, tourner à présent la vis à tête fendue de 90° dans le sens horaire pour verrouiller l'accouplement. Remettre ensuite l'automoteur sur ses roues avec les deux

mains et le poser sur le rail.

# **Traction multiple (Fig. 2) :**

**Ouverture du boîtier (Fig. 3, 4, 6) :** l'ouverture du boîtier n'est requise que pour monter un décodeur, monter un émetteur *TRAIN-NAVI-GATION* ou remplacer les charbons/le moteur. Pour retirer le boîtier, dévisser les 2 vis situées en dessous du véhicule.

#### **Montage du décodeur (Fig. 3) :**

La surface hachurée (fig. 3) de l'automoteur est prévue pour coller un décodeur (DCC: 6878, nouveau: 687501) équipé d'un connecteur à 8 pôles normalisé NEM 652. Retirer le pontage du circuit imprimé et brancher le connecteur du décodeur à sa place. Veiller pour cela à ce que les contacts " $\mathbb{O}$ " de la platine et du connecteur soient en regard. Pour le montage, se référer aux instructions de service du décodeur en question !

**Ouverture du boîtier (Fig. 3, 4, 6) :** l'ouverture du boîtier n'est requise que pour monter un décodeur, monter un émetteur *TRAIN-NAVI-GATION* ou remplacer les charbons/le moteur. Pour retirer le boîtier, dévisser les 2 vis situées en dessous du véhicule.

#### *TRAIN-NAVIGATION* **(Fig. 4) :**

Le logement prévu (fig. 4) permet de fixer un émetteur *TRAIN-NAVIGATION*. Les fils de l'émetteur *TRAIN-NAVIGATION* peuvent être passés par les orifices et goulottes prévus à cet effet dans le plancher du véhicule puis soudés au circuit imprimé de la remorque.

**L'aimant de comande 9426/9427** doit être placé dans le logement avec repéré.

**Lubrification:** Le moteur, le train d'engrenages et les axes doivent être lubrifiés aux endroits marqués de flèches (Fig. 3, 6). N'utiliser que l'huile FLEISCHMANN 6599. Une seule petite goutte par point (- - ) suffit. Eviter tout excédent d'huile. L'aiguile logée dans le bouchon du flacon dosera parfaitement le lubrifiant.

Nur FLEISCHMANN-ÖL 6599 verwenden. Nur ein kleiner Tropfen pro Schmierstelle (-), sonst Überölung. Zur Dosierung die in der Verschlusskappe der Ölflasche angebrachte Nadel verwenden.

# **Remplacement du moteur/des charbons (Fig. 6) : Moteur de rechange : 50 4420**

Extraire le moteur de son support en libérant/décrochant la pince de maintien du plancher du véhicule.

**Charbons de rechange : 6518**

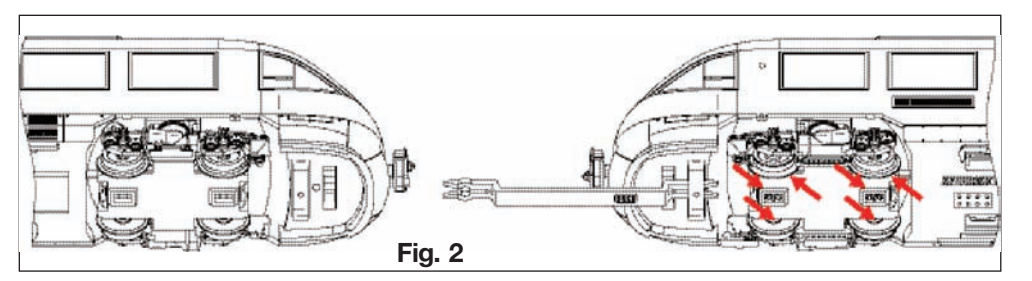

#### **Bitte beachten Sie bei Digitalbetrieb/In digital operation please observe/S'il vous plaît observer en operation digitale/Let op bij digitale besturing/Per favore di osservare in operazione digitale:**

- FLEISCHMANN Digital Komponenten sind komplexe elektronische Systeme. Die Kompatibilität und Funktionssicherheit kann daher nur bei Verwendung von Original FLEISCHMANN Bauteilen und -Komponenten gewährleistet werden. Bei Verwendung von nicht Original FLEISCHMANN Bauteilen oder von uns nicht freigegebenen Komponenten erlischt die Garantieverpflichtung. Ebenso können wir dann die Einhaltung der EMV-Richtlinien nicht mehr garantieren. Die Garantieansprüche erlöschen, wenn Sie A) die Artikel zu einem anderen, als von uns als Einsatzzweck vorgesehenen, Zweck verwendet haben, B) die in den Betriebsanleitungen stehenden Hinweise nicht beachten, C) Folgefehler auf Grund des Einbaus/Umbaus von/mit Fremdkomponenten, für die von uns keine Freigabe erteilt wurde und/oder unsachgemäß eingebaut wurden, erleiden. Die Garantie erstreckt sich auch nicht auf verschleißbedingte Störungen, die durch den Betrieb entstehen.

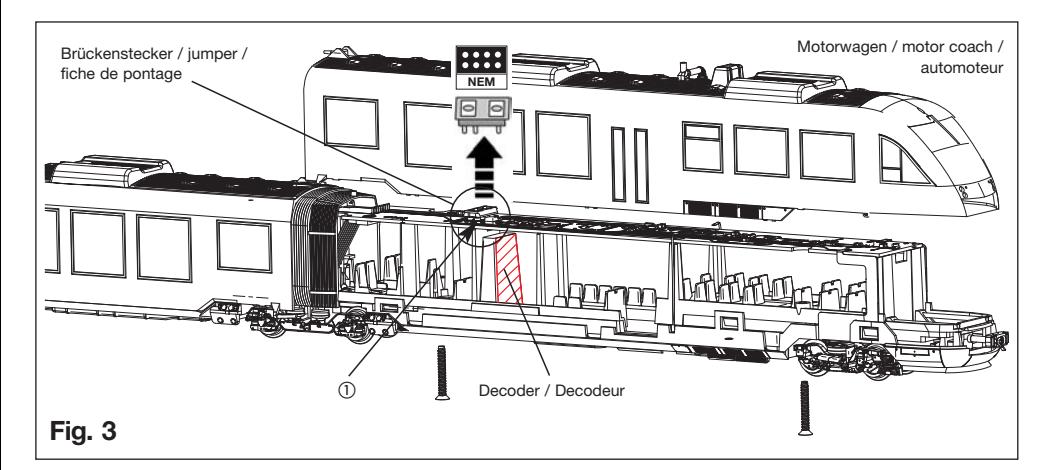

 FLEISCHMANN Digital Components are complex electronic systems. Their compatability and functionality can only be guaranteed when used with original FLEISCHMANN parts and components. The conditions of the guarantee will be considered void if non-original FLEISCH-MANN parts or other unauthorised parts have been used. The conditions of the guarantee will be considered void, if - you have used the article for a purpose for which it was not intended, - you have not taken due care of the instructions written in the instruction leaflets, damage occurs as a consequence of installation or conversion using components of other manufacture which have not been authorised by us, or components which have been incorrectly installed or converted. The guarantee will also not cover preventable incidents occuring during operation. The guarantee-period is not extended by repairs or spare part delivery. You can either claim your guarantee directly at your dealer or by sending in the defectous part, together with a damage report and the customers receipt, directly to FLEISCHMANN. Les composants FLEISCHMANN Digital sont des systèmes électroniques complexes. Leur compatibilité et leur sécurité de fonctionnement ne peuvent donc être assurées qu'avec l'utilisation de modules et composants FLEISCHMANN d'origine. L'utilisation de modules non FLEISCHMANN et de composants non homologués par FLEISCHMANN entraîne l'extinction de toute prétention à garantie et de la garantie de conformité aux directives CEM. Les prétentions à garantie s'éteignent dans les cas suivants : - Utilisation d'articles à des fins autres que celles pour lesquelles ils sont prévus, - Non observation des consignes figurant dans les instructions de service, - Panne consécutive au montage/transformation de/avec des composants non FLEISCHMANN et non homologués par FLEISCHMANN et/ou leur montage non conforme. La garantie ne couvre pas non plus les pannes causées par l'usure liée à l'utilisation.

#### **Decodereinbau (Fig. 3):**

Auf die schraffierte Fläche (Fig. 3) im Motorwagen kann ein Decoder (DCC: 6878, neu: 687501) mit 8-poliger Schnittstelle nach NEM 652 geklebt werden. Brückenstecker auf der Leiterplatte herausziehen und Stecker des Decoders dafür einstecken. Dabei auf die Gleichlage der mit <sup>®</sup> gekennzeichneten Kontakte auf Platine und Stecker achten. Beim Einbau bitte die Betriebsanleitung des jeweiligen Decoders beachten!

#### *TRAIN-NAVIGATION* **(Fig. 4):**

Am vorgesehenen Platz (Fig. 4) kann ein *TRAIN-NAVIGATION* Sender befestigt werden. Die Leitungen des *TRAIN-NAVI-GATION* Senders können durch die vorgesehenen Öffnungen im Wagenboden und die Kabelführungen geführt und an der Leiterplatte im Beiwagen angelötet werden.

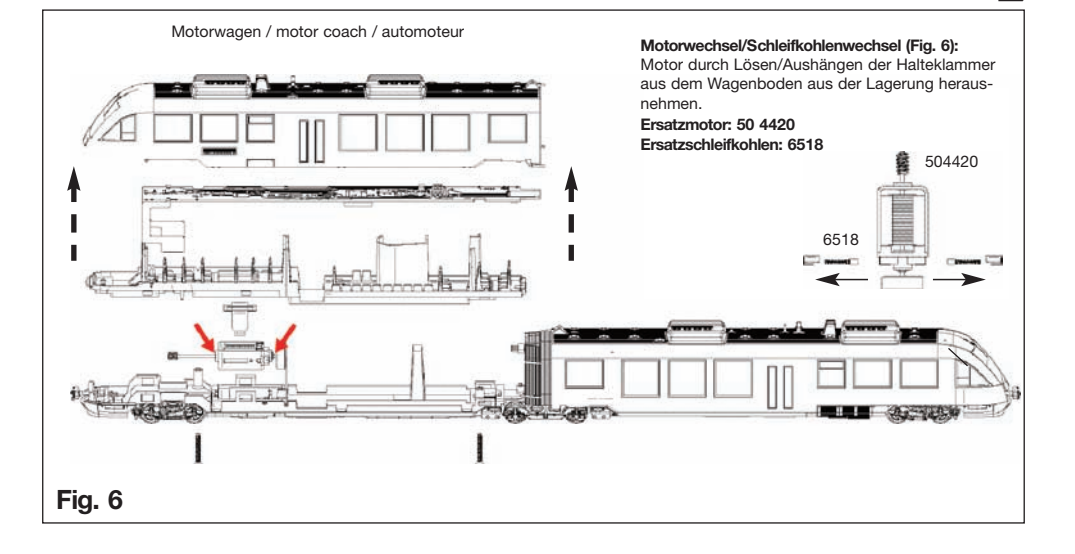

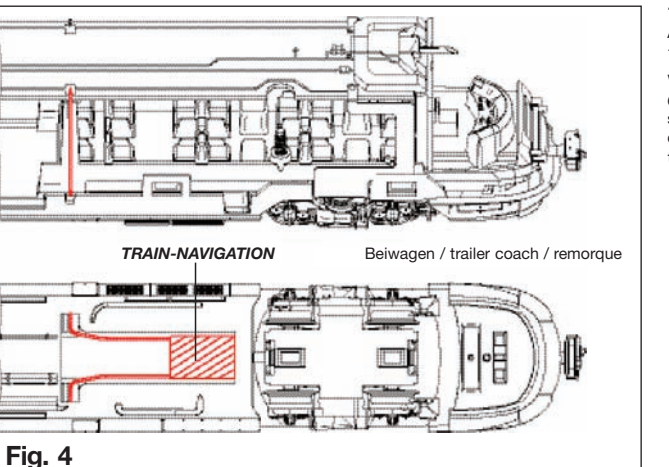

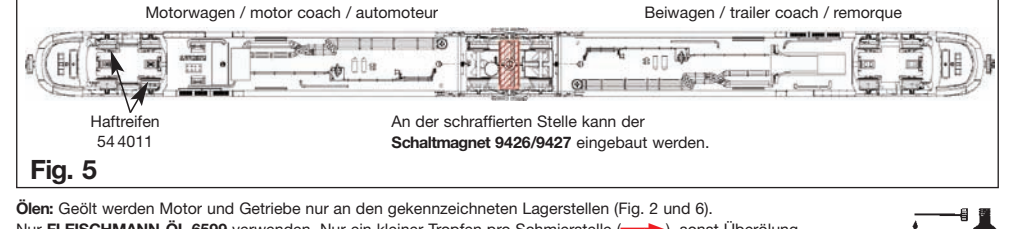

# **BETRIEBSANLEITUNG**

## Operating Instructions  $\cdot$  Instructions de service  $\cdot$  Handleiding Istruzione per la manutenzione

**GEBR. FLEISCHMANN GMBH & CO. KG D-91560 Heilsbronn, Germany www.fleischmann.de**

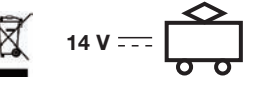

# **Zusammenkuppeln von Motorwagen und Beiwagen (Fig.1):**

1.) Beide Wagenteile auf eine ebene Fläche oder Gleis stellen. 2.) Stiftleiste (a) des Steuerwagens (im Faltenbalg am Wagenende) vorsichtig mit der Buchsenleiste am Wagenende des Beiwagens verbinden (Kabel nicht dehnen). 3.) Beiwagen leicht anheben und über den abgeschrägten Teil des Faltenbalgs am Steuerwagen schieben. Dabei darauf achten, dass die Buchsenleiste **unter** dem Faltenbalg liegt! Dann Beiwagen wieder aufsetzen. Wir haben eine Arretierung der Wagenkupplung vorgesehen. Zusammengekuppelten Triebzug dazu nun vorsichtig mit beiden Händen auf die Seite legen. Zentral im mittleren Drehgestell drehen Sie nun die Schlitzschraube um 90° im Uhrzeigersinn, um die Kupplung zu verriegeln. Den gekuppelten Triebzug dann mit beiden Händen wieder aufrichten und aufs Gleis stellen.

**triples/éclairage intérieur LED**

#### **BR 648 (LINT) mit Varianten**

#### **Dieseltreinstel serie 648 (LINT) met varianten**

#### **Het aan elkaar koppelen van motor- en bijwagen (Fig.1):**

1.) Beide wagendelen op een vlakke ondergrond of op de rails zetten. 2.) Stekker (a) voorzichtig (let op, draden niet strekken) van de stuurwagen (in de vouwbalg aan het wageneinde) op het "stopcontact" aan het wageneinde van de bijwagen aansluiten. 3.) Bijwagen iets optillen en over het afgeschuinde gedeelte van de vouwbalg van de stuurwagen schuiven. Let er op dat de verbindingsdraden onder de vouwbalg vallen! Daarna de bijwagen laten zakken. Dit treinstel is met een vergrendelde koppeling uitgerust. Leg het gekoppelde treinstel voorzichtig met beide handen op een kant. Centraal in het middelste draaistel bevindt zich een schroef die een kwartslag rechtsom gedraaid moet worden om de koppeling te vergrendelen. Het gekoppelde treinstel daarna weer met beide handen rechtop zetten.

#### **Meerdere treinstellen koppelen (Fig. 2):**

Met de meegeleverde koppelstang **38 6012** kunnen telkens 2 treinstellen met elkaar worden gekoppeld.

**Behuizing verwijderen (Fig. 3, 4, 6):** Het verwijderen van de behuizing is alleen voor het inbouwen van een decoder, van *TRAIN-NAVI-GATION* zenders en het vervangen van de koolborstels en/of de motor noodzakelijk. De behuizing is door het losdraaien van twee schroeven in het chassis te verwijderen.

#### **Het inbouwen van een decoder (Fig. 3):**

Op de gekenmerkte plaats (Fig. 3) in de motorwagen kan een decoder (DCC: 6878, nieuw: 687501) met 8-polige stekker volgens NEM 652 norm, geplaatst worden. Overbruggingsstekker van de printplaat verwijderen en daarvoor in de plaats de stekker van de decoder insteken. Let daarbij op dat het met ① gekenmerkte contact op zowel de print als de stekker tegenover elkaar liggen. Bij het inbouwen s.v.p. de handleiding van de desbetreffende decoder raadplegen.

#### *TRAIN-NAVIGATION* **(Fig. 4):**

Op de voorbestemde plek (Fig. 4) kan een *TRAIN-NAVIGATION* zender worden bevestigd. De draden van de *TRAIN-NAVIGATION* zenders kunnen door de daarvoor bestemde openingen in de wagenbodem worden gevoerd en aan de printplaat in de bijwagen worden gesoldeerd.

Op de gemarkeerde plaats kan de **schakelmagneet 9426/9427** worden aangebracht.

**Oliën:** Uitsluitend **FLEISCHMANN-olie 6599** gebruiken op de gekenmerkte plaatsen (Fig. 3, 6) van de motor, de aandrijving en de assen. Slechts een druppeltje olie peer smeerplaats (——) is voldoende. Voor en juiste dosering de smeernaald aan het afsluitdopje van het olieflesje gebruiken.

**Het vervangen van de motor en/of koolborstels (Fig. 6):**

De motor is door de klemhouder te verwijderen uit het chassis te nemen.

**Vervangende motor: 50 4420**

**Vervangende koolborstels: 6518**

#### **Autotreno diesel serie 648 (LINT) con varianti**

#### **Accoppiamento di motrice e carrozza (Fig.1):**

**Nettovage des voies:** En cas de fonctionnement des locomotives par "à coups", nettoyez la voie au moyen de la **gomme 6595** prévue à cet effet. Eliminez au maximum les poussières et autres corps étrangers (utilisez p. ex. un petit aspirateur ménager). Huilez très parcimonieusement la vois au moyen d'un chiffon légèrement imbibé d'huile spéciale FLEISCHMANN **6599.**

1.) Collocare i due vagoni su una superficie piana o sul binario. 2.) Collegare prudente (non dilatare il cavo) il connettore maschio (a) della carrozza semipilota (nel mantice d'intercomunicazione alla fine del vagone) con il connettore femmina presente all'estremità del vagone della carrozza. 3.) Sollevare leggermente la carrozza e spostarla sulla parte inclinata del mantice d'intercomunicazione della carrozza semipilota. Durante questa operazione fare attenzione che il connettore femmina si trovi **sotto** il mantice d'intercomunicazione! Quindi appoggiare di nuovo la carrozza. Abbiamo previsto un arresto dell'accoppiatore del vagone. A tale scopo collocare di lato il treno automotore accoppiato utilizzando entrambe le mani. Centralmente nel carrello di mezzo serrare ora la vite ad intaglio di 90 ° in senso orario per bloccare l'accoppiatore. Raddrizzare di nuovo il treno automotore accoppiato con entrambe le mani e collocarlo sul binario.

#### **Trazione multipla (Fig. 2):**

Con la biella di accoppiamento acclusa 38 6012 è possibile accoppiare tra di loro 2 treni automotore (trazione multipla).

#### **Montaggio del decoder (Fig. 3):**

Sulla superficie tratteggiata (fig. 3) nella motrice è possibile incollare un decoder (DCC: 6878, nuovo: 687501) con interfaccia a 8 poli conformemente alla norma NEM 652. Estrarre la spina a ponte presente sul circuito stampato e a tale scopo inserire la spina del decoder. Durante questa operazione fare attenzione che i contatti contrassegnati con ① si trovino nella stessa posizione sul circuito e nella spina. Durante il montaggio rispettare le istruzioni per l'uso del rispettivo decoder!

**Apertura del corpo (Fig. 3, 4, 6):** L'apertura del corpo è necessaria soltanto per il montaggio di un decoder, il montaggio di un trasmettitore *TRAIN-NAVIGATION* e per la sostituzione delle spazzole in carbone/del motore. Estrarre il corpo svitando le 2 viti presenti nel pavimento del vagone.

#### *TRAIN-NAVIGATION* **(Fig. 4):**

Nel punto previsto (fig. 4) può essere installato un trasmettitore *TRAIN-NAVIGATION*. I cavi del trasmettitore *TRAIN-NAVIGATION* possono essere condotti attraverso le aperture previste nel pavimento del vagone e attraverso le guide dei cavi e brasati sul circuito stampato nella carrozza.

Il **magnete 9426/9427** deve essere montato nel punto indicato.

#### **Lubrificazione:**

Il motore, l'ingranaggio e gli assi devono essere lubrificati solo nei punti indicati (Fig. 3 – 6). Utilizzare solo l'olio **FLEISCHMANN 6599**. Mettere solo una goccia di olio in ogni punto di lubrificazione (-) per evitare fuoriuscite. Utilizzare l'ago inserito nel tappo del flaconcino per lubrificare i punti indicati.

#### **Sostituzione del motore/delle spazzole in carbone (Fig. 6):**

Estrarre il motore dal supporto allentando/sganciando i morsetti di serraggio dal pavimento del vagone. **Motore di ricambio: 50 4420**

**Spazzole in carbone di ricambio: 6518**

**Kontaktgeber** in Verbindung mit **Schaltschiene 6402/6432** zur Auslösung elektrischer Schaltfunktionen.

**Contacter and contact unit 6402/6432** perform electrical switching functions.

Frotteur fonctionnant en combinaison avec le **contact universel 6402/6432** pour effectuer des commandes d'appareils électromag-nétiques.

**Het kontakt** wordt gemaakt tesamen met **schakelkontakt 6402/6432** om de elektrische schakelfunctie buiten werking te stellen.

**Kontakt til udløsning af elektriske funktioner** – i forbindelse med **kontaktskinne 6402/6432.**

**Trasmettitore d'impulsi** (in unione lamina di **condatto 6402/6432**) per il co-mando di dispositivi elettrici.

**Schienenreinigung:** Bei ungleichmäßigem Lauf von Loks die Schienen mit **Schienenreinigungsgummi 6595** säubern. Abrieb und Staub auf geeignete Weise entfernen (z. B. Tischstaubsauger). Schienen mit leicht öligem Lappen nachreiben. Dazu FLEISCHMANN-Öl **6599** verwenden.

**Track Cleaning:** For smooth running of locos, the tracks must be kept clean using a **track rubber block 6595.** Dirt and dust can be removed in any suitable way (i.e. table vacuum cleaner). Afterwards rub a lightly oiled rag over the tracks. Use the FLEISCHMANN-oil **6599**.

Hinweis zur elektromagnetischen Verträglichkeit: Durch einen guten Rad-Schiene-Kontakt vermeiden Sie mögliche elektromagnetische Störungen! • Advice about electromagnetic interferences: By having good contact between wheel and rail, any possible electromagnetic interferences can be avoided! • Conseil pour une parfaite compabilité électro-magnétique: Par un bon contact électrique "roues/rails", vous éviterez d'éventuelles perturbations électro-magné ti ques! • Tip voor elektromagnetische zekerheid: Door te zorken voor een goed wiel-rail-kontakt ver mijdt u mogelijke elektromagnetische storingen! • Anvisning på en good elektromagnetisk funktion: Gennem en god hjul-skinne-kontakt undgås eventuelle elektromagnetiske forstyrrelser! • Consiglio sulla compatibilià elettromagnetica: Per un buon contatto ruota-rotaia evitare possibili interferenze elettromanetiche! • Recomendacion para un mejor funcionamiento electromagnetico: Con un buen contacto entre las vias y las ruedas evitara usted irregularidades electromagneticas!

**Rail-reiniging:** Bij een ongelijkmatige loop van de locs moeten de rails met het **railreinigingsrubber 6595** worden schoongemaakt. Vuil en stof daarvan op de bekende wijze wegwerken (bijv. met een stofzuigertje). De rails daarna lichtjes met een geolied lapje nabewerken. Daarvoor FLEISCHMANN-olie **6599** gebruiken.

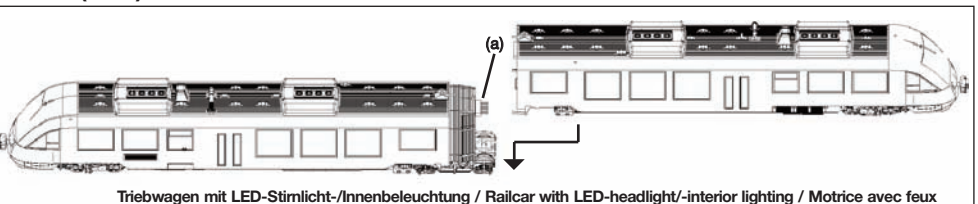

**Skinnerengøring:** Hvis toget kører ujævnt p.g.a. snavsede skinner, bruges **gummiblokken 6595.** Støv m.v. fjernes, – evt. med en let støvsugning. Skinnerne gnides let over med en blød olieret klud. Brug FLEISCH-MANN olie **6599.**

**Pulizia delle rotaie:** Nel caso di un'andatura irregolare delle locomotive, pulire i binari con la **gomma pulisci rotaia 6595**. Eliminare segni di attrito e polvere in modo appropriato (es: con un aspirapolvere da tavolo). Strofinare le rotaie con uno straccio leggermente unto. Allo scopo uti-lizzare olio FLEISCHMANN **6599**.

**Reinigen der Lokräder:** Bei Verschmutzung sind die Laufflächen der Räder mit **sauberem Lappen** oder **Schienenreinigungsgummi 6595** zu reinigen. **Niemals die angetriebenen Räder von Hand durchdrehen,** sondern durch Anlegen einer Fahrspannung von **max. 14 V ...** mittels Anschlussdrähten antreiben. Nichtangetriebene Räder können von Hand gedreht werden.

Diese FLEISCHMANN-Modell-Lok darf nur mit der vorgesehenen Fahr spannung (max. 14 V ....) betrieben werden. Wir empfehlen die Verwendung von FLEISCH MANN-Regeltrafos, die mit dem **VDE-** bzw. **GS-**Zeichen versehen sind.

**Cleaning the loco wheels:** The running surfaces of the wheels can be cleaned with a clean rag or by using the **track rubber block 6595. Never turn the driven wheels by hand,** only by connecting two wires with a **max. of 14 V ... —** to them. Wheels not driven can be turned by hand. FLEISCH-MANN model railways should only be operated using the correct voltage (max. 14 V ...). We recommend the use of FLEISCHMANN controllers/transformers which are marked with the indications **VDE** or **GS**.

**Nettoyage des roues de locomotives:** Des roues propres sont le garant d'un fonctionement impeccable, éliminez donc les impuretés sur cellesci avec un chiffon propre ou la **gomme 6595. Ne jamais faire tourner l'ensemble moteur avec les roues**, y appilquez une tension max. de 14 V ... afin de les faire tourner et d'atteindre la circonférence en-tière de la roue. Les roues non motrices peuvent être tournées à la main. Les réseaux FLEISCHMANN ne peuvent être alimentés qu'avec la ten-sion de service prévue **(max. 14 V ....).** Nous recommandons les transformateurs FLEISCHMANN lequels portent la marque d'agréation **VDE** ou **GS**.

**Schoonmaken van de loc-wielen:** Als de wielen van de loc vuil zijn geworden moeten de loopvlakken met een schone doek of met **railreini**gingsrubber 6595 worden schongemaakt. Nooit de aangedreven assen **met de hand doordraaien,** maar eventjes aan de trafo aansluiten om enkele omwentelingen te laten maken **max. 14 Volt ... —**. De loopassen kunnen natuurlijk gewoon met de hand worden doorgedraaid. FLEISCH-MANN-modelbanen mogen alleen worden gevoed met de voorgeschreven gelijkstromspanning (max. 14 Volt ....). Wij bevelen gebruik van FLEISCHMANN-transformatoren aan, wat dzijn voorzien van **VDE-** resp. **GS**-keuringen.

**Rengøring av lok-hjul.:** Hvis kørefladerne på hjulene er snavsede, gøres de rene med en klud eller **gummiblokken 6595. Forsøg ikke at dreje** drivhiulene med håndkraft. Vend lok-et på hovedet og hold to ledninger fra trafoen på hjulene **(max. 14 V . . . ). —** Drej op for strømmen på transformatoren. Dette tog mu kun anvendes med en jæavnstrømtrans formator vi anbefaler FLEISCHMANNs regulerbare transformatorer **(max. 14 V . .— . )**.

**Pulizia delle ruote delle locomotive:** In caso di sporcizia le superfici di attrito delle ruote vanno pulite con uno straccio di lino o con la **gomma pulisci rotaia 6595. Non girare mai le ruote motrici a mano,** ma collegarle a una corrente d'esercizio di **max. 14 V ... —** cavi di collegamento e metterle in movimento. Le ruote libere possono essere girate manualmente. I treni in miniatura FLEISCHMANN devono essere azionati soltanto alla tensione d'esercizio prevista (max. 14 V ...). Raccomandiamo l'impiego di trasformatori di regolazione FLEISCHMANN, i quali sono forniti di marchi di qualità **VDE** o **GS**.

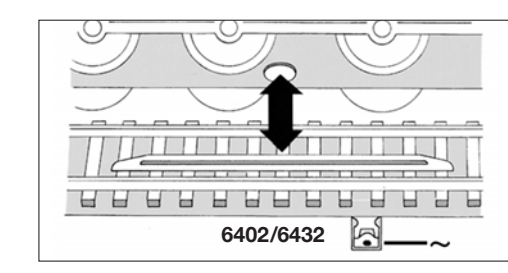

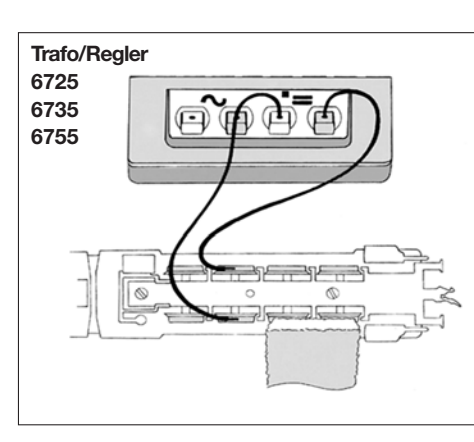

# **FLEISCHMANN**

 $\circledcirc$  Nicht für Kinder unter drei Jahren geeignet, wegen funktions- und modellbedingter scharfer Kanten und Spitzen und Verschluckungsgefahr. Gebrauchsanweisung aufbewahren! 
se Not suitable for children under 3 years of age, because of the sharp edges and points essential for operational and modelling conditions as well as the danger of swallowing. Retain Operating instruction!  $\circledcirc$  Ne convient pas aux enfants de moins de trois ans, au vu des modes d'utilisation, des formes à arêtes vives des modèles et du danger d'absorption. Gardez l'instruction de service! Niet geschikt voor kinderen onder 3 jaar wegens scherpe hoeken en kanten eigen aan het model en zijn funktie en wegens verslikkingsgevaar. Gebruiksaanwijzing bewaren! Ikke egnet til børn under 3 år, p. g. a. funktions- og modelbetingede skarpe kanter og spidser, – kan slugos. Gem vejledning!  $\circledcirc$  Non adatto a bambini di età inferiore ai tre anni per le particolari strutture del modello ed il suo funzionamento et per il pericolo di soffocamento. Ritenere l'istruzioni per l'uso! No conveniente para niños menores 3 años por razon de los puntos y cantos agudos, esenciales para el funcionamiento y condiciones de modelaje asi como también por el peligro de que sea ingerido. ¡Conserve instrucciones de servicio!  Não conveniente para crianças sob 3 anos devido às bordas agudas funcionais e pontos exigiram neste modelo assim como perigo de engolir. @ ΠΡΟΣΟΧΗ. Τά πεχνιδια άυτâ δέν επητρέπονται σέ παιδιά κάτο τών 3 χρόνων διότη ε'Ιναι κοφτερα καί εχμηρά καί κύνδν ς, νά τά καταπιυν. Ei sovellu tukehtumisvaaran vuoksi alle 3-vuotiaille lapsille. Sisältää toimivuuden ja muotoilun kannalta oleellisia teräviä reunoja ja piikkejä. © Inte ägnat för barn under 3 år därför att där finns spetsor och vassa kanter och fara för sväljning. © Nevhodne pro děti do 3 let: funkčni díly mají ostré hrany a špičky, nebezpečí spokolnutí malých součástek a dílů. Uchovávejte a dodržujte toto upozorněni. ® Zabawka ze wzgledu na cechy dzialania, budowe modelu z ostrymi krawedziami oraz mozliwoscia polkniecia mniejszych czesci nie jest przystosowana dla dzieci ponizej 3 lat. <sup>6</sup>Ni primerno za otroke do 3. leta starosti zaradi funkcionalno ostrih robov in konic, kot tudi nevarnosti pozrtja.

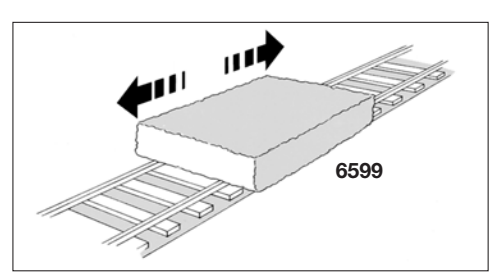

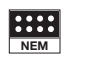

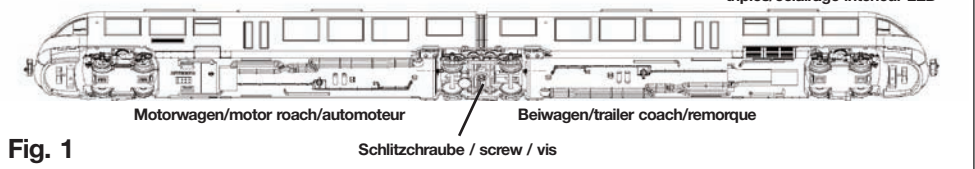

# **FLEISCHMANN**

#### **BETRIEBSANLEITUNG**

Operating Instructions · Instructions de service · Handleiding · Vejledning · Istruzione per la manutenzione

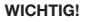

#### **Bestimmungsgemäßer Gebrauch**

**Dieses Fahrzeug ist für den Einsatz in digitalen DCC- bzw. Motorola\*\*-Anlagen vorgesehen – ein eingeschränkter Betrieb ist auch auf reinen Gleichstromanlagen möglich.**

Lok **Sound** 

**Bevor Sie jedoch die Lokomotive mit DCC-Decoder auf Ihre**  Anlage stellen, muss sichergestellt sein, dass immer nur "eine **Art der Stromversorgung" am Gleis anliegt. D. h. die Lokomotive muss** *entweder* **im reinen Digital-** *oder* **im reinen Gleichstrombetrieb gefahren werden.**

GRUND: **Bei einer gleichzeitigen Versorgung mit unterschiedlichen Stromarten kommt es zu einer Überlagerung der Digital- und Gleichspannung, was zu einer Zerstörung des DCC-Decoders in der Lokomotive führt.**

**Auf digitalen Anlagen, in welchen die FMZ-Zentrale 6800 und/ oder Koppler 6806 eingesetzt sind, liegt am Gleis zusätzlich zur Digitalspannung die überlagerte Gleichspannung an. Dies führt bei DCC-Decodern systembedingt zur Zerstörung. Stellen Sie daher die Lokomotive** *auf keinen Fall* **auf eine Anlage, in der die Produkte 6800 und/oder 6806 Verwendung finden.**

#### **BETRIEBSANLEITUNG FÜR TRIEB-**D **FAHRZEUGE MIT DEM LOKSOUND-DIGITALDECODER**

Allgemeine Betriebsanleitung für Loks und Triebwagen

Herzlichen Glückwunsch zum Erwerb eines FLEISCHMANN-Fahrzeuges mit dem LokSound-Digitaldecoder! Mit LokSound klingen Ihre Lokomotiven endlich wie das große Vorbild. Sie werden bald bemerken, dass Ihr Modell immer im Mittelpunkt des Interesses steht.

#### **1. SCHNELLEINSTIEG**

Sicher möchten Sie jetzt Ihre Lok fahren lassen. Dies kann auf digitalen Modellbahnen (DCC, Motorola\*neu) sofort geschehen. Der Digitaldecoder ist bereits ab Werk perfekt passend auf Ihren Fahrzeugtyp abgestimmt!

Besonders geeignet zur Steuerung ist hierbei das TWIN-CENTER 6802, der PROFI-BOSS und die multiMAUS, da mit diesen Gerät enalle Sound-Funktionen abgerufen werden können.

Werkseinstellungen für den Fahrbetrieb:

- Für DCC-Betrieb Standard-Adresse: 3
- Adresse für Motorola\* siehe Abschnitt 5, CV1. (Je nach Loktype ist eine bauartbedingte Adresse abgelegt: Dampflok: 78, Diesellok: 72, Ellok: 24, Triebwagen: 60. Somit kann das Fahrzeug auch über das Märklin\*\*-Delta-System mittels Symbolauswahl betrieben werden.)
- 28 Fahrstufen DCC/14 Fahrstufen Motorola\*
- Anfahr- und Bremsverzögerung, Höchstgeschwindigkeit passend zu Ihrem Fahrzeug.

#### **Die Belegung der Funktionstasten entnehmen Sie bitte der diesem Fahrzeug beiliegenden Tabelle.**

Wir wünschen Ihnen viel Freude beim Betrieb Ihres Modells. Sollten Sie Fragen zum Betrieb und zur Programmierung des LokSoundDecoders haben, so lesen Sie bitte die folgenden Seiten. Wir sind sicher, dass Sie eine Antwort auf Ihre Fragen finden werden.

#### **2. EIGENSCHAFTEN DES LOKSOUND-DECODERS**

- **2.1 Vollwertiger Digitaldecoder mit herausragenden Eigenschaften:**
	- *Multiprotokollbetrieb:* LokSound-Decoder verstehen sowohl das auf dem NMRA/DCC-System basierende Format als auch das Motorola\*-Format.
	- *Hohe Motortaktfrequenz:* Durch die Taktfrequenz von 31 kHz wird der Motor absolut schonend betrieben. Dadurch wird er nicht nur leise (kein "Singen" des Motors), sondern auch die Wärmeentwicklung sowie die Lebensdauer werden positiv beeinflusst.
	- *Motorregelung:* LokSound bietet eine speziell angepasste Lastregelung. Dadurch wird Ihr Fahrzeug eine einmal gewählte Geschwindigkeit immer einhalten, ganz egal wie groß die Zuglast ist oder ob es bergauf oder bergab geht.
	- *Bremsstrecken:* LokSound-Decoder funktionieren in digitalen Bremssystemen (DCC, Motorola\*).

#### **2.2 Digitales vierstimmiges Geräuschmodul mit einzigartigen Merkmalen:**

 – *Originalaufnahmen:* Die Geräusche eines echten Vorbildfahrzeugs wurden mit hochwertigen Mikrofonen aufgezeichnet und digital auf einem Speicherbaustein abgelegt.

 Je nach Vorbildfahrzeug verfügt Ihr Modell über unterschiedliche Geräusche, siehe Sound-Tabellenblatt der jeweiligen Lok. Durch Einschalten einer der Sonderfunktionen an Ihrem TWIN-CENTER werden Geräusche abgerufen bzw. eingeschaltet. Durch Ausschalten der Sonderfunktionen werden die Geräusche wieder ausgeschaltet. Bei bereits fertig abgelaufenen Geräuschen geschieht beim Ausschalten nichts weiter. Weiterhin werden ggf. Geräusche vorbildgerecht in Abhängigkeit der entsprechenden Betriebssituationen automatisch erzeugt, wie z. B. der Achtungspfiff beim Anfahren.

- *Zufallsgeräusche:* Sowohl im Stand als auch während der Fahrt ertönen in zufälligen Abständen Geräusche wie Luftpumpe, Wasserpumpe oder Kohlenschaufeln bei Dampfloks.
- **2.3 Analogbetrieb: Ihr Fahrzeug kann auch auf analogen Anlagen betrieben werden, die ausschließlich mit Gleich**strom versorgt sind. Im Analogbetrieb ist die Spitzen**beleuchtung nicht einschaltbar.**

**Die Geräusche sind nur eingeschränkt hörbar:**

- **a) Stand- und Fahrgeräusche mit zufallsgeneratorgesteuerten Zusatzgeräuschen werden erst ab einer mittleren Fahrspannung hörbar.**
- **b) Zusatzgeräusche wie z.B. Pfiff können nicht einzeln abgerufen werden.**

#### **3. INBETRIEBNAHME**

#### **3.1 Einstellen der Parameter mit DCC-konformen Geräten**

Der LokSound-Decoder ist kompatibel zum NMRA-/DCC-Standard. Dies bedeutet, dass alle Parameter, die das Verhalten des LokSound-Decoders beeinflussen, in sog. CVs (englisch für Configuration Variables) abgelegt sind. Der LokSound-Decoder unterstützt eine Vielzahl von Variablen. Diese Menge an CVs gibt bereits einen ersten Hinweis auf die enorm vielen Einstellmöglichkeiten, die Ihnen der LokSound-Decoder bietet.

Alle CVs sind optimal an Ihr Modell angepasst und sollten nur sehr behutsam verändert werden. In Kapitel 5 finden Sie eine Liste mit Parametern, die von Ihnen verändert werden können. Eine Einstellung der CVs ist mit jedem NMRA-/DCC-konformen System möglich.

Beim Betrieb mit dem TWIN-CENTER 6802 erzielen Sie die besten Geräuscheigenschaften, wenn es auf reinen DCC-Betrieb eingestellt wird. Er ist ab Software-Version V1.100 Ihres TWIN-CENTERs voreingestellt, kann sich jedoch im Laufe des vergangenen Betriebes verändert haben. **So** stellen Sie DCC-Betrieb ein:

Im Grundeinstellungsmenü Sonderoptionen setzen: SO 25 =1, SO 907 = 4, sowie Lok-Datenformat = DCC (14 oder andere) einstellen und Zurücksetzen des Lok-Datenformats durchführen.

*Achtung:* Ein Zurücksetzen der Konfiguration stellt wiederum die Werkswerte ein. Hat also das TWIN-CENTER die Software-Version V1.000, so wird wieder "FMZ" als Datenformat voreingestellt, ab Version V1.100 wird "DCC" voreingestellt.

PROFI-BOSS u. multiMAUS arbeiten ohnehin mit reinem DCC.

#### **3.2 Betrieb mit Motorola\* (ab 6021)**

Die Basisstation Control Unit 6021 von Märklin\*\* ist in der Lage. das neue Motorola\*-Format zu senden. Dies ist für den Betrieb mit LokSound unbedingt erforderlich, weil nur das neue Format die Funktionstasten f1 bis f4 unterstützt. Die Sonderfunktionen f5 bis f8 können abgerufen werden, indem Sie den Decoder so einstellen, dass er auch auf die Sonderfunktionen f1 bis f4 der *nächsthöheren* Fahrzeugadresse reagiert (s. Kap.5, CV 49, Bit 3). In diesem Fall darf diese nächsthöhere Adresse nicht durch eine andere Lok belegt sein! Um das neue Motorola\*-Format einzustellen, sind auf der Rückseite der Control Unit 6021 die DIP-Schalter 1 und 2 in Position ON zu bringen (s. a. Kap. 6).

Mit dem alten Motorola\*-Format sowie dem Delta\*\*-System kann zwar gefahren, aber keine Geräusche abgerufen werden.

#### **4. FEHLERSUCHE**

*1. Die Lok fährt normal vor-/rückwärts, aber die Beleuchtung funktioniert nicht:* Dies ist systembedingt richtig bei Gleichstrombetrieb.

Bei DCC-Betrieb ist der LokSound-Decoder auf 14 Fahrstufen eingestellt. In der Fahrzentrale ist der Betrieb der Lok jedoch offenbar auf 28 Fahrstufen eingestellt. Stellen Sie also entweder das Basisgerät auf 14 Fahrstufen um oder programmieren Sie den LokSound-Decoder auf 28 Fahrstufen (siehe CV29 in Kapitel 5). *2. Das Lok-Geräusch ist nicht sauber:*

Betreiben Sie die Lokomotive im reinen DCC- oder Motorola\*-Betrieb.

*3. Die Lok reagiert nicht auf Motorola\*-Befehle:*

Ist der Decoder auf die Verwendung der langen DCC-Adresse eingestellt, dann müssen Sie ihn unbedingt auf die kurze Adresse einstellen (CV29, Bit 5=0)

#### **5. LISTE WICHTIGER CVs**

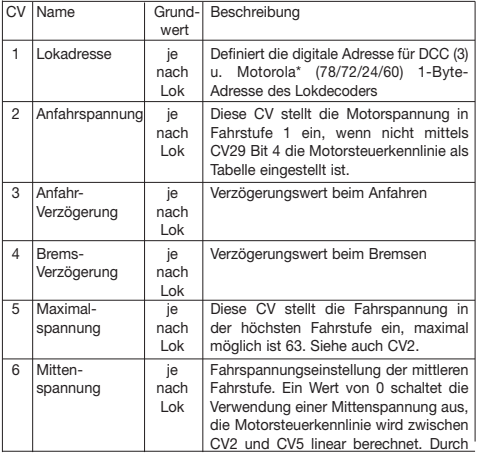

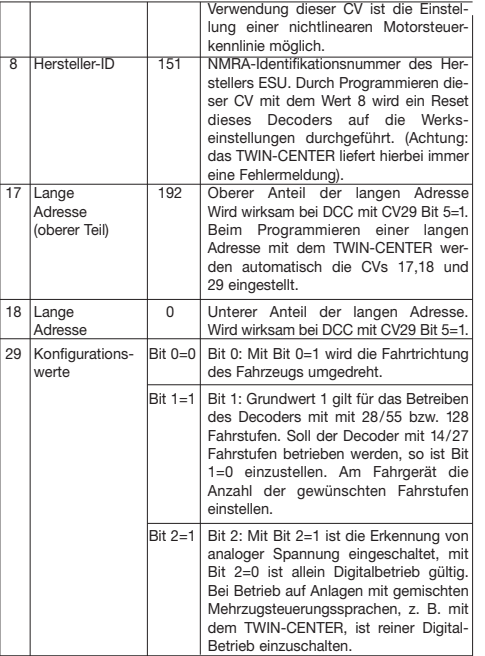

4

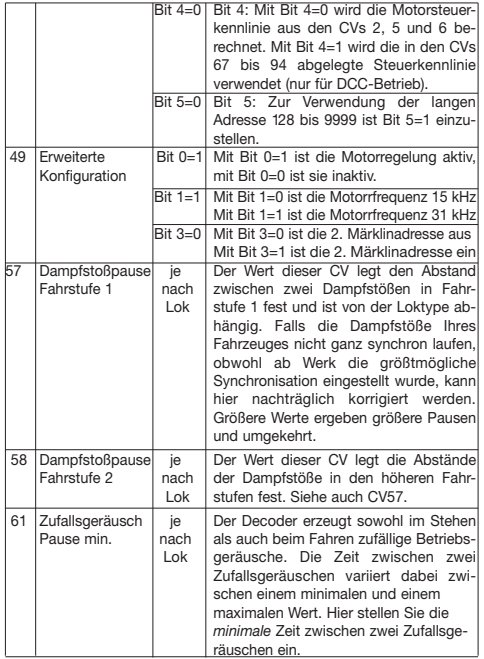

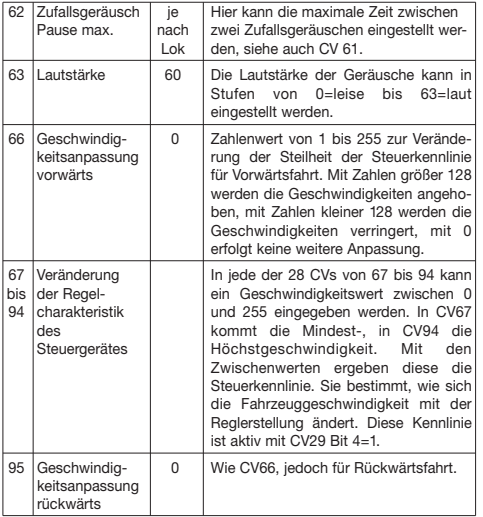

#### **6. Verändern der CV-Werte mit Märklin\*\* 6021**

Die Märklin\*\*-Zentrale 6021 hat eine Sonderstellung:

Da sie nicht der NMRA-DCC Norm entspricht, kann man mit Ihr auch nicht alle CVs gemäß Standard ändern. Dennoch können auch Besitzer der Märklin\*\* 6021 die wichtigsten CVs des LokSound-Decoders ändern.

#### **Programmiermodus der 6021:**

Bevor Sie beginnen, stellen Sie sicher, dass das Fahrzeug komplett zum Halten gekommen ist und der Fahrregler auf "0" steht. Nehmen Sie auch alle anderen Loks vom Gleis, auf dem prorammiert werden soll. Zur Durchführung von Änderungen mit der 6021 muss der Decoder zuerst in den Programmiermodus gebracht werden. Danach kann die gewünschte CV ausgewählt werden. Anschließend wird der neue Wert für die gewünschte CV eingetragen und bestätigt. Wenn alle gewünschten Parameter verändert wurden, kann mit CV-Wert 80 der Programmiermodus verlassen werden. In welchem Modus Sie sich jeweils befinden, wird durch unterschiedlich hohe, unterschiedlich lange Pieptöne angezeigt. Auf diese Weise behalten Sie immer den Überblick:

Verschieden lange und hohe Töne zeigen die verschiedenen Modi des LokSound-Decoders an:

a) CV-Eingabemodus (01 bis 80, immer zweistellige Eingabe)

(kurze, niedrige Töne, großer Abstand) b) Werteingabemodus (01 bis 80)

**–––••–––••––•••** (Kombination aus langen/kurzen Tönen, hohe Frequenz).

c) Quittungston (Bestätigung)

(langer, hoher Ton)

#### **Beachten Sie zudem folgendes:**

- Der Fahrregler muss auf 0 stehen.
- • Es dürfen keine anderen Loks auf der Anlage stehen.
- • Achten Sie auf die Ton- und Blinksignale der Lokomotive

In den Programmiermodus gelangen Sie wie folgt:

- • Drücken Sie die stop- und go-Taste der 6021 gleichzeitig (gemeinsam), bis ein Reset ausgelöst wird. (alternativ: Kurz Stecker des Trafos ziehen)
- • Drücken Sie die stop-Taste, damit die Schienenspannung abgeschaltet wird
- Geben Sie die derzeitige Decoderadresse ein (Alternativ: 80)
- • Betätigen Sie die Fahrtrichtungsumkehr am Fahrtregler (Fahrtregler nach links über Anschlag hinaus drehen, bis ein Klicken ertönt), halten den Regler fest und drücken dann die go-Taste
- • Der LokSound-Decoder ist jetzt im CV-Eingabemodus
- • Geben Sie jetzt die CV-Nummer, die Sie verändern möchten, ein. Beachten Sie, dass Sie diesen Wert immer zweistellig eingeben müssen (Also z. B. "01" eingeben, nicht "1")
- • Zur Bestätigung die Fahrtrichtungsumkehr betätigen. Der Decoder ist jetzt im Werteingabemodus (Doppelblinken)
- • Geben Sie jetzt den neuen Wert für die CV ein. Bedenken Sie bitte, dass Sie diesen Wert immer zweistellig eingeben müssen.

Bitte beachten Sie, dass die 6021 Ihnen nur gestattet, die Werte 01 bis 80 einzugeben. Der Wert 0 fehlt. Statt "0" muss daher immer "80" eingegeben werden.

- Zur Bestätigung die Fahrtrichtungsumkehr betätigen. Es ertönt der Quittungston.
- • Der LokSound-Decoder wechselt jetzt wieder in den CV-Eingabemodus. Sie können jetzt weitere CVs anwählen, die Sie ändern möchten.
- • Der Programmiermodus wird verlassen durch Wahl der CV 80 oder durch Aus- und Wiedereinschalten der Schienenspannung (stop-Taste an der 6021 drücken, dann wieder go-Taste).

#### **Betrieb mit analogen Märklin-Trafos:**

Zum Umschalten der Fahrtrichtung mit einem Märklin-Trafo ist es unbedingt nötig, dass das Fahrzeug vor dem Umschalten komplett steht.

- \* "Motorola" ist ein eingetragenes Warenzeichen der Motorola Inc., Tempe-Phoenix (Arizona/USA)
- \*\* "Märklin" und "Delta-System" sind eingetragene Warenzeichen der Gebr. Märklin & Cie. GmbH, Göppingen

**Notizen:**

### **OPERATING INSTRUCTIONS FOR VEHICLES** GB  **WITH THE LOKSOUND DIGITAL DECODER**

Operating instructions common to locos and railbusses

Congratulations on your purchase of a FLEISCHMANN vehicle with the LokSound decoder! At last your locomotive will sound just like the real thing! You'll soon notice that your loco will become the focal point of interest.

#### **Important!**

#### **Specifications for use:**

**This loco is primarily designed for use on digital DCC/motorola\*\*-layouts – however, a limited operation on purely DC layouts is also possible.**

**Before you place the DCC locomotive on your layout, it is therefore very important to make sure that ..only** *one* **type of power source" is being used to feed the track. This means that the locomotive must be used in** *either* **a pure digital operational mode,** *or* **in a purely DC mode.**

The reason **for this requirement is that if used with a simultaneous power supply of different types, then there will be a more than adequate supply of both digital and DC power, resulting in damage to the decoder inside the locomotive.**

**On digital layouts, in which the FMZ-central control unit 6800 and/or a coupler 6806 is already built into your layout, then in addition to the digital power, there will be DC power as well. This will lead to damage to the DCCdecoder. Therefore,** *under no circumstances***, should the locomotive be used on any layout which uses the product 6800 and/or 6806.**

#### **1. FAST ENTRY**

Now of course, you'd like to get your engine going. This can be done immediately on digital layouts (DCC, Motorola\*new). The digital decoder has already been prepared in the factory to suit your type of vehicle!

The TWIN-CENTER 6802, PROFI-BOSS and multiMAUS are ideally suited to control this loco, as all of the individual sound functions can be called up on it. Factory settings for operations:

- Standard address for DCC-operation: 3
- Address for Motorola\* see the section 5, CV1. (Depending on the loco type there are different addresses preset: Steam loco: 78, diesel loco: 72, electric loco: 24, railcars: 60. That way, the locos can be run by the Märklin\*\*-Delta system using the icon menu as well.)
- 28 speed steps: DCC/14 speed steps Motorola\*
- Acceleration and braking inertia, top speed suitable for your vehicle

#### **The allocations of the function keys are indicated on the accompanying table for this loco.**

We hope that you will get a lot of enjoyment from your model. If you have any questions about the running or programming of the LokSound decoder, then please read through the following pages. We are certain that you will find the answer to all your questions.

#### **2. CAPABILITIES OF THE LOKSOUND DECODER**

#### **2.1 High value digital decoder with outstanding capabilities**

- *Multi-protocol operation:* As well as understanding the NMRA/DCC based system format, LokSound decoders als understand the Motorola\* format.
- *High motor frequency:* Because of the high 31kHz frequency, the motor is cleanly driven. This ensures that the motor runs quietly (without the "singing" effect) and even the heat generating and durability are positively enhanced.
- *Motor Control:* LokSound also incorporates a special load-independent control facility. This ensures that your loco will always run constantly at the same selected speed setting, irrespective of the load being hauled, or whether it's running up or downhill.
- *Braking Sections:* LokSound decoders will also operate within braking sections (DCC/Motorola\*).
- **2.2 Digital 4-voice sound module with uniquely interesting features:**
	- *Original sound reproduction:* The sound of an original prototype are directly recorded using a high fidelity microphone and stored in a digital format. Your model is capable of producing all the original sounds of the prototype loco, as shown by the accompanying table. Each individual sound can be called up by simply pressing the relevant function key. By switching off the special functions the sounds will be deactivated. When sounds are already executed, there will be no further reaction when you switch them off. In addition, further sounds will be automatically activated according to the appropriate situation, like for example, the short whistle blast on setting off.
	- *Intermittent sounds:* At irregular intervals, whether in motion or at a standstill, intermittent sounds of the air pump, water pump, and steam blasts, will also be emitted.

#### **2.3 Analog operation:**

**Your loco can also be driven on analog layouts, which are exclusively fed with DC power. However, in analog operation the headlights cannot be switched on or off. The available sounds are limited:**

- **a) Stationary and running sounds, with intermittend additional noises, will only be audible using a mid-level power setting.**
- **b) Additional sounds, i.e. the whistle, cannot be called up individually.**

#### **3. OPERATING**

#### **3.1 Setting the parameters with DCC-conforming equipment**

The LokSound decoder is compatible with NMRA/DCC standards. This means that all parameters, which are affected by the procedures of the LokSound decoder, are laid out in so-called CV's (Configuration Variables). The decoder supports a host of variables. The sheer quantity of CV's gives the first clue as to the enormous setting capabilities that the LokSound decoder has to offer.

All CV's are already set to the optimum in your model, and should only be altered after careful consideration. In chapter 5 you will find a list of the parameters that you can alter for yourself. The setting of the CV's can be undertaken on any equipment that conforms to the NMRA/DCC system.

For operation with the TWIN-CENTER, you will achieve the best sound effects when the TWIN-CENTER is set to pure DCC mode. With software version V1.100 of the TWIN-CENTER, DCC is preset; anyway, during the previous operation, it might have been altered.

To select DCC-operation, carry out the following simple steps:

In the basic setting menu for special options:

Set  $S025 = 1$ ,  $S0907 = 4$ , as well as setting the loco data format to DCC (14 steps or more) and re-set the loco data format.

*Attention!* Resetting the configuration will put it back into factory setting. If the TWIN-CENTER has the V1.000 software version, you will get the "FMZ" data format. From version V1.100, you will get the "DCC" data format.

The PROFI-BOSS and the multiMAUS of course work with genuine DCC.

#### **3.2 Operation with Motorola\* (from 6021)**

The base station Control Unit 6021 from Märklin\*\* is able to transmit the new Motorola\* format. This is absolutely essential for operation with LokSound, because only this new format will support the functions f1 to f4. The functions f5 to f8 can be called up by setting the decoder to also react to the functions f1 to f4 of the next higher address (see also chapter 5, CV 49, bit 3). In this case that next higher address must not be occupied by another loco!

In order to set the new Motorola\* format, the DIP switches 1 and 2 on the rear of the control unit 6021 should be in the ON position (see also chapter 6).

With the old Motorola\* format, as well as the Delta\*\* system, it can be run, but no sounds can be called up.

#### **4. FAULTFINDING**

*1. The loco will run forwards/backwards but the lights do not function:* This is correct, dictated by the system for DC operation.

For DCC operation, the LokSound decoder has been pre-set at the factory for 14 speed steps. Probably the running of the loco has been set to 28 steps. Simply re-set the equipment to 14 steps, or re-program the LokSound decoder to 28 steps (see CV29 in chapter 5).

*2. The loco sound is not clear:* Run the loco in pure DCC- or Motorola\*-operation.

*3. The loco does not respond to Motorola\* commands:*

If the decoder is set to handle the long DCC-address, then you must change the setting to use the short address (CV29, bit $5 = 0$ ).

#### **5. LIST OF THE IMPORTANT CV's**

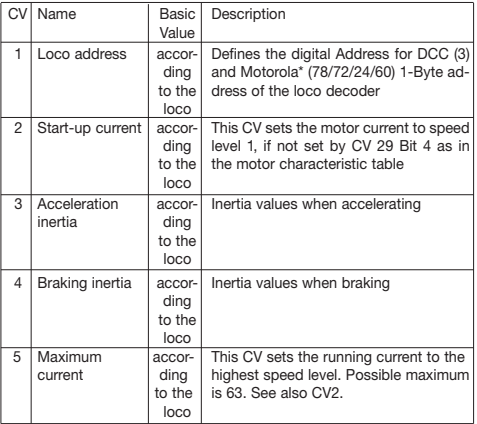

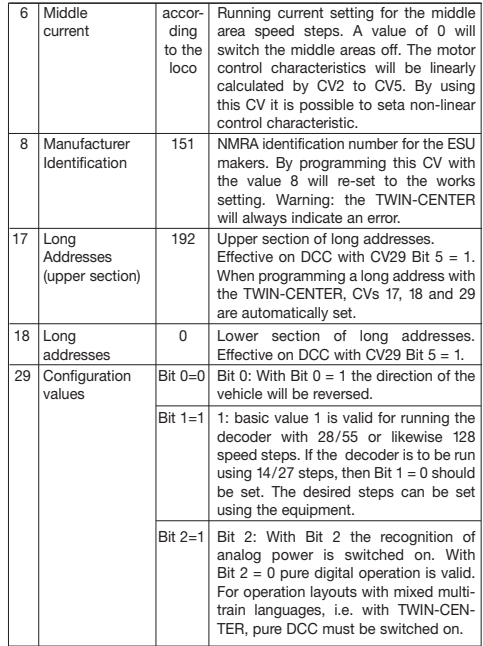

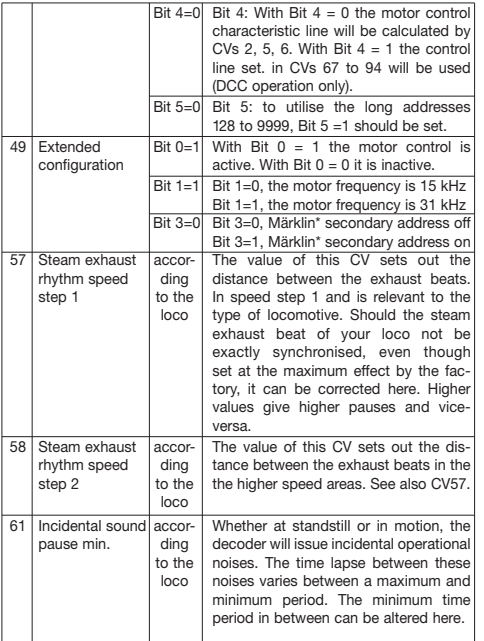

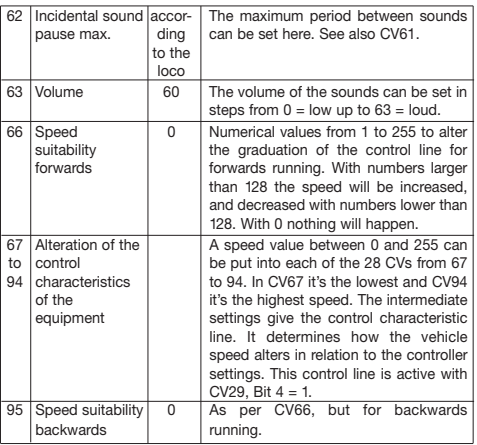

#### **6. Alterations to the CV-Values with Märklin\*\* 6021**

The Märklin\*\*- Central Control Unit 6021 has a special setting:

Because it does not conform to the NMRA standard DCC, it cannot be used to alter any of the CV's conforming to this standard. Despite this, owners of the Märklin\*\* 6021 are still able to alter the most important CV's.

#### **Programming Mode of the 6021:**

Before starting, make sure the loco has come to a complete standstill and the control knob is positioned at "0". It is also important that you withdraw all other locos from the trackwork where the programming shall take place. To carry out alterations using the 6021, the decoder must first be set to the programming mode. Now the required CV can be selected. Finally the new value of the desired CV can be input and confirmed. Once all the desired parameters have been altered, then the programming mode can be ended with CV-value 80. Whichever mode you are currently in, is indicated by a variation of long, or high bleep tones. So that you will always know which is which, here is an overview:

Different long and high tones indicate the various modes of the LokSound decoder:

a) CV input mode (01 to 80, always two figure input)

• • • (short, low tones, at long intervals)

b) Value input mode (01 to 80)

 –––••–––••–––•• (combination of long/ short tones, high frequency)

c) Finalise tone (confirmation)

(longer, higher tone)

#### **Please take note of the following:**

- The controller must be set at  $0$
- No other locos must be on the layout
- Act on the tone signals of the locomotive

In the programming mode, proceed as follows:

- Press both the stop and go keys of the 6021 simultaneously (together), until a Reset is activated. (Alternatively: pull out the mains plug for a little while).
- Press the stop key, so that the track current is turned off.
- • Input the current decoder address (alternatively: 80)
- Operate the directional reverse on the controller (turn the controller knob to the left, past the stop, until a click is heard), keep the controller in this position and press the go key
- • The LokSound decoder is now in the CV input mode
- • Now input the CV number, which you wish to alter. Make sure that this value is always a two-figure setting (i.e. input "01" not just"1")
- • To confirm, turn the directional reverse. The decoder is now in value input mode (and double-blinking)
- Now input the new value for the CV. Please remember, that you must always put this in as a two-figure number.

Please remember that the 6021 will only allow you to put in values 01 to 80. The value 0 is not there. Instead of "0", the number "80" must always be put in.

- To confirm, turn the directional reverse. The finalise tone will be heard.
- The LokSound decoder will now switch back to CV mode. You can now select any other CV you may wish to alter.
- The programming mode can be left by selecting the CV 80, or by switching off and then switching on the mains power (press the stop key on the 6021, and then the go key.

#### **Operation with an analog Märklin-transformer:**

In order to reverse the direction with a Märklin-transformer it is essential, that the loco has come to a complete standstill.

- \* Motorola is a protected trademark of Motorola Inc., Tempe-Phoenix (Arizona/USA).
- \*\* Märklin and Delta-System are registered trademarks of Gebr. Märklin & Cie GmbH, Göppingen.

**Notes:**

### **INSTRUCTIONS DE SERVICE POUR MOTRI-**F **CES AVEC LOKSOUND-DIGITALDECODER**

Instructions common du locos et autorails

Vous venez de faire l'acquisition d'un véhicule FLEISCHMANN équipé du LokSound-Digitaldecoder et nous vous en félicitons ! Grâce à LokSound, vos locomotives font enfin le bruit de leurs aînées en taille réelle. Vous verrez, votre modèle réduit monopolisera très vite l'attention.

#### **Important :**

#### **Utilisation conforme :**

**Ce véhicule est prévu pour fonctionner sur des réseaux digitaux DCC/ motorola\*\* et, avec certaines restrictions, sur des réseaux uniquement alimentés en courant continu.**

**Cependant, avant de poser votre locomotive Sound à décodeur DCC sur votre réseau, assurez-vous que les rails ne sont alimentés que par «***un seul* **type de courant». Autrement dit la locomotive doit** *soit* **rouler en seul mode digital,** *soit* **rouler en seul mode à courant continu.**

Motif: **en présence d'une alimentation simultanée en courants de différente nature, les tensions digitale et continue s'ajoutent, entraînant la détérioration du décodeur DCC équipant la locomotive.**

**Sur les réseaux digitaux équipés d'une centrale FMZ 6800 et/ou d'un coupleur 6806, les rails sont en plus alimentés par une tension continue s'ajoutant à la tension digitale. Compte tenu du système en présence, les décodeurs DCC se détériorent. Pour éviter cela, ne posez** *en aucun cas* **une locomotive sur un réseau équipé des produits 6800 et/ou 6806.**

#### **1. INTRODUCTION**

Vous voulez sûrement faire rouler votre locomotive sans attendre : sachez que vous pouvez le faire sur les réseaux digitaux (DCC et à présent Motorola\*). En effet, leur Digitaldecoder a déjà été parfaitement ajusté à votre type de véhicule en usine !

Le TWIN-CENTER 6802, PROFI-BOSS et multiMAUS sont particulièrement indiqué pour la commande, car il permet de disposer de toutes les fonctions sonores. Réglages d'usine :

- Adresse pour fonctionnement DCC : Standard (3)
- Adresse pour Motorola\* : voir chap. 5, CV1. (Dépendant à l'type de la locomotive existént des adresses diverses : Loco vapeur : 78, loco diesel : 72, loco électrique : 24, autorails : 60. Pour cela, cette locomotive fonctionné aussi avec le système Märklin\*\*-Delta par sélection des symboles.)
- $-$  28 niveaux de traction DCC/14 niveaux de traction Motorola\*
- Retard à l'accélération et au freinage. Vitesse de pointe adaptée à votre véhicule.

#### **L'affectation des touches de fonctions figure sur le tableau joint à ce véhicule.**

Nous vous souhaitons d'agréables moments aux commandes de votre modèle réduit. Si vous avez des questions sur le fonctionnement et la programmation du LokSound-Decoder, veuillez lire attentivement les pages suivantes. Nous sommes sûrs que vous y trouverez les réponses à toutes vos questions.

#### **2. CARACTERISTIQUES DU LOKSOUND-DECODER**

- **2.1 Décodeur digitaux intégral doté de caractéristiques performantes :**
	- *Fonctionnement multi-protocoles :* les décodeurs LokSound comprennent aussi bien le format basé sur le système NMRA/DCC que le format Motorola\*.
	- *Cadence moteur élevée :* la cadence de 31 kHz permet au moteur de fonctionner en toute douceur. Il est donc plus silencieux (il ne "siffle" pas) et restitue moins de chaleur, ce qui augmente sa durée de vie.
	- *Réglage moteur :* LokSound intègre un réglage spécial en fonction de la charge. Votre véhicule conservera donc toujours une vitesse sélectionnée au préalable, quelle que soit la charge qu'il tracte ou la topographie des lieux (montée ou descente).

 – *Distance de freinage :* les décodeurs LokSound fonctionnent avec des systèmes de freinage digitaux (DCC, Motorola\*).

#### **2.2 Module de bruits à quattre voix aux caractéristiques performantes :**

 – *Enregistrements originaux :* les bruits d'un véritable véhicule en taille réelle ont été enregistrés avec des microphones hautes performances et stockés sur un module de mémoire par procédé numérique.

Suivant le véhicule de référence en taille réelle, votre modèle peut générer différents bruits (voir tableau sur la feuille ci-jointe). Une pression sur la touche de fonction au TWIN-CENTER déclenche différents bruits. En coupant le fonction spécial les bruits seront inactivé. Quand les bruits sont déjà exécutés, il n'y aura pas de plus ample réaction quand vous les changez de. En outre, vous pouvez générer automatiquement des bruits liés à situation de traction donnée (coup de sifflet avertisseur au départ, par ex.), comme dans la réalité.

- *Bruits aléatoires :* à l'arrêt et en démarrage, des bruits retentissent à intervalles aléatoires tels que la pompe à air, la pompe à eau, l'échappement de l'air comprimé etc.
- **2.3 Traction analogique : votre véhicule peut aussi fonctionner sur des réseaux analogiques alimentés exclusivement en courant continu. En traction analogique, les feux de tête ne sont pas commutables et les bruits ne peuvent être générés que partiellement :**

 **a) Le bruit à l'arrêt et en marche et les bruits supplémentaires aléatoires ne seront générés qu'à partir d'une tension de traction moyenne. b) Les bruits supplémentaires tels que le coup de sifflet ne peuvent être choisis individuellement.**

#### **3. MISE EN SERVICE**

**3.1 Reglage des parametres avec des appareils DCCcompatibles**

Le décodeur LokSound est compatible avec le standard NMRA/DCC. Autrement dit tous les paramètres déterminant le comportement du LokSound-Decoder sont fixés par les dénommées CV (de l'anglais «Configuration Variables»). Le LokSound-Decoder supporte un grand nombre de variables. Cette quantité de CV donne une première idée des innombrables possibilités de réglages offertes par le LokSound-Decoder.

Toutes les CV sont déjà configurées de manière optimale selon votre modèle et ne doivent être modifiées qu'avec le plus grand soin. Au chapitre 5 figure une liste avec des paramètres que vous pouvez changer. Un réglage des CV est possible avec n'importe quel système NMRA/DCC-compatible.

Vous obtiendrez les meilleurs effets sonores avec un TWIN-CENTER réglé sur le mode DCC seul. Avec la version de logiciel V1.100 du TWIN-CENTER, DCC est règle à l'avance ; de toute façon, pendant l'opération précédente, il pourrait avoir été changé.

Pour cela, procédez comme suit: dans le menu des réglages de base, sous options spéciales sélectionnez  $SO(25) = 1$ ,  $SO(907) = 4$  et format de données loco = DCC (14 ou autre) et rétablissez le format des données loco.

Attention: un rétablissement de la configuration entraîne le rétablissement des valeurs d'usine. Si le TWIN-CENTER a le V1.000 version de logiciel, vous obtiendrez le "FMZ" version de formate, avec le version V1.100, vous obtiendrez le "DCC" version de formate.

Le PROFI-BOSS et la multiMAUS travaillent dans une opération pure DCC.

#### **3.2 Foctionnement avec MOTOROLA\* (6021 et suivants)**

La station de base Control Unit 6021 de Märklin\*\* est capable d'émettre le nouveau format Motorola\*, condition impérative pour le fonctionnement du Lok-Sound, car seul le nouveau format supporte les fonctions F1 à F4. Les fonctions f5 à f8 peut être appelé en réglant le décodeur aussi pour réagir aux fonctions f1 à f4 de la plus haute adresse prochaine (voir aussi le chapitre 5, CV49, Bit 3). Dans ce cas cette plus haute adresse prochaine ne doit pas être occupée par un autre loco !

Pour sélectionner le nouveau format Motorola\*, mettre les commutateurs DIP 1

et 2 sur la position ON au dos de la Control Unit 6021 (voir aussi chap. 6). L'ancien format Motorola\* et le système Delta\*\* permettent certes de tracter, mais pas de produire des bruits.

#### **4. RECHERCHE DES PANNES**

*1. La locomotive roule normalement en avant et en arrière, mais l'éclairage ne fonctionne pas :*

En traction par courant continu, le système veut que cela soit ainsi.

En traction par DCC, le LokSound-Decoder est réglé sur 14 niveaux de traction. Dans la centrale de commande, le fonctionnement de la loco est visiblement réglé sur 28 niveaux de traction. Réglez soit l'appareil de base sur 14 niveaux de traction ou programmez le LokSound-Decoder sur 28 niveaux de traction (voir CV 29 au chapitre 5).

*2. Le bruit de la loco n'est pas propre :*

Rouler la loco dans DCC pur- ou Motorola\*-l'opération.

*3. Le loco ne répond pas à Motorola\* les ordres :* 

Si le décodeur est réglé pour contrôler la DCC-adresse longue, alors vous devez changer le cadre pour utiliser l'adresse court (CV29, Bit  $5 = 0$ ).

#### **5. LISTE DES PRINCIPAUX CV**

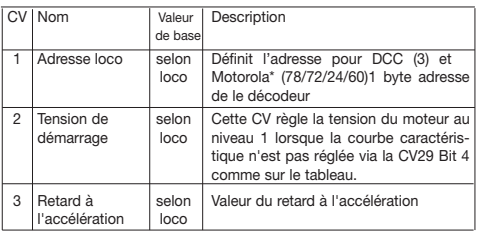

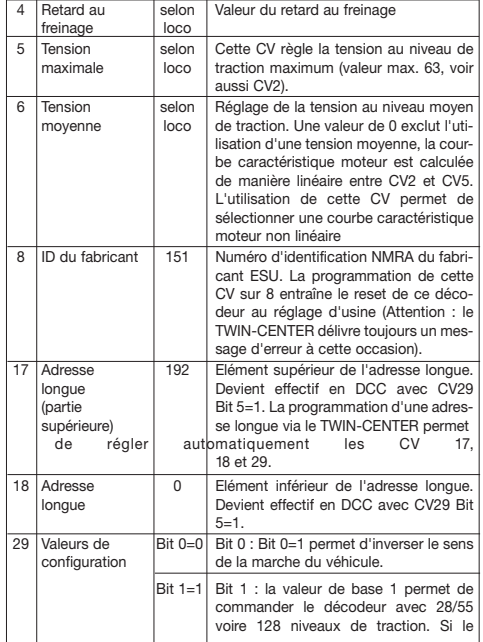

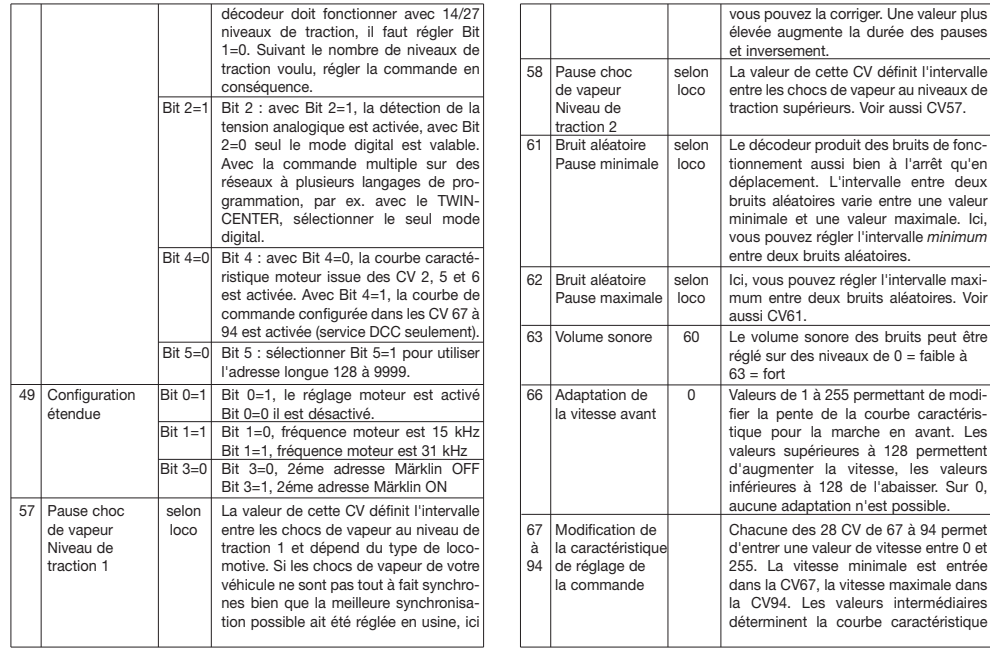

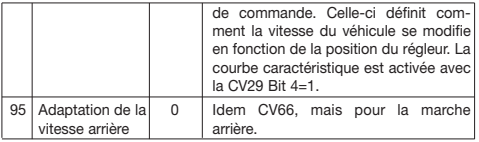

#### **6. Modification des valeurs CV avec Märklin\*\* 6021**

La centrale Märklin\*\* 6021 est dotée d'un réglage spécial :

Ne répondant pas à la norme NMRA-DCC, elle ne permet pas toutes de modifier les CV comme en mode standard. Néanmoins, les possesseurs de la centrale Märklin\*\* 6021 peuvent modifier les principales CV du LokSound-Decoder comme suit.

#### **Mode de programmation de la 6021 :**

Avant de commencer, assure que la loco est venu à un arrêt complet et le bouton de contrôle est disposé à "0". C'est aussi important que vous retirez tous autres locos du réseau où la programmation aura lieu. Pour procéder à des modifications avec la 6021, le décodeur doit d'abord être réglé sur le mode programmation, avant de pouvoir choisir la CV voulu. Ensuite, il faut entrer la nouvelle valeur du CV en question et la confirmer. Une fois tous les paramètres modifiés, le valeur CV "80" permet de quitter le mode programmation. Le mode dans lequel vous vous trouvez est signalé par les "bips" de timbre et durée différentes. Cela vous permet de toujours maîtriser la situation:

Selon leur durée et leur timbre, les sons produits indiquent le mode du LokSound-Decoder:

a) Mode entrée CV (01 à 80, toujours à deux chiffres)

(sons courts, graves et espacés)

b) Mode entrée valeurs (01 à 80)

 –––••–––••–––•• (combinaison de sons courts/longs, fréquence élevée).

c) Bip de confirmation

(son long et aigu)

#### **Veillez aussi aux données suivantes :**

- • Le régleur doit être sur 0.
- • Aucune autre loco ne doit se trouver sur le réseau.
- • Veillez aux sons produits par la locomotive

Pour entrer dans le mode programmation :

- • Appuyez en même temps sur les touches "stop" et "go" de la 6021 jusqu'à lancer un Reset (autre méthode : débranchez brièvement la prise du transfo)
- • Appuyez sur la touche "stop" pour mettre hors circuit la tension des rails
- • Entrez l'adresse actuelle du décodeur (autre méthode: 80)
- • Activez l'inversion du sens de la marche au niveau du régleur (tournez le régleur vers la gauche au-delà de la butée jusqu'à entendre un "clic"), maintenez le régleur dans cette position et appuyez sur la touche "go"
- • Le LokSound-Decoder est à présent en mode entrée de CV
- • Entrez maintenant le numéro de CV à modifier. Veillez à ce que cette valeur ait toujours deux chiffres (autrement dit entrez par ex. "01" et non pas "1")
- • Pour confirmer, activez l'inversion du sens de la marche. Le décodeur est à présent en mode entrée des valeurs (clignotement double)
- • Entrez maintenant la nouvelle valeur du CV. Veillez à ce que cette valeur ait toujours deux chiffres.

N'oubliez pas que la 6021 ne vous permet d'entrer que des valeurs comprises entre 01 et 80. La valeur 0 manque. Au lieu du "0", vous devez donc toujours entrer la valeur "80".

- • Pour confirmer, activez l'inversion du sens de la marche. Un bip de confirmation retentit.
- • Le LokSound-Decoder passe à présent en mode entrée de CV. Entrez main tenant le numéro de CV à modifier.

 • Pour quitter le mode programmation, entrez la valeur de CV 80 ou dés activez et réactivez la tension des rails (appuyez sur la touche "stop" de la 6021, puis à nouveau sur la touche "go")

#### **L'opération avec un Märklin-Transformateur analogue :**

Afin de renverser la direction avec un Märklin-Transformateur c'est essentiel, que la locomotive est venu à un arrêt complet.

- \* Motorola est une marque déposée de Motorola Inc., Tempe-Phoenix (Arizona/Etats-Unis)
- \*\* Märklin et Delta-System sont des marques déposées de Gebr. Märklin & Cie. GmbH, Göppingen.

 **Notices :**

### $\circledR$  handleiding voor treinstellen met **DIGITALE LOKSOUND DECODER**

Algemene handleiding voor locs en treinstellen

Hartelijk gefeliciteerd met de aanschaf van een FLEISCHMANN voertuig met de LokSound digitaaldecoder! Met LokSound klinken uw locomotieven eindelijk zoals bij het grote voorbeeld. U zult snel merken dat uw model altijd in het middelpunt van de belangstelling staat.

#### **Zorg voor de juiste Spanning**

**Dit voertuig is bestemd voor het gebruik op digitale DCC/motorola\*\* modelspoorbanen, maar kan ook met beperkte mogelijkheden op gelijkstroombanen rijden.**

**Alvorens u de locomotief met DCC-decoder op uw modelspoorweg zet, dient u er zeker van te zijn, dat de juiste spanning op de rails staat. Dit houdt in dat de locomotief** *of door* **digitale** *of door* **normale gelijkstroomspanning wordt gevoed.**

Reden: **gelijktijdige voeding door verschillende stroomsoorten leidt tot overspanning van de digitale- en de gelijkspanning, hetgeen bij DCCdecoders onherroepelijk storingen veroorzaakt.**

**Bij digitale modelbanen, die door de FMZ-centrale 6800 en/of koppelaar 6806 van stroom worden voorzien, ontstaat er door het gelijktijdig gebruik van gelijk- en digitaalspanning overspanning. Dit veroorzaakt bij DCCdecoders storingen. Gebruik daarom uw locomotief** *nooit* **op modelspoorwegen, die door de 6800 en/of 6806 van stroom worden voorzien.**

#### **1. SNELLE INTRODUCTIE**

Natuurlijk wilt u uw loc nu laten rijden. Dat kan op digitale modelspoorbanen (DCC, Motorola\*nieuw) direct plaatsvinden. De digitaaldecoder is vanaf de fabriek al perfect passend op uw voertuigtype afgesteld!

Het TWIN-CENTER 6802, PROFI-BOSS en het multiMAUS is zeer geschikt voor de aansturing omdat met dit apparaat alle sound-functies kunnen worden opgeroepen. Fabrieksinstellingen voor het rijbedrijf:

- Adres bij DCC bedrijf: standard adres 3.
- Adres voor Motorola\* zie hoffdstuk 5, CV1. (*Hangend van het loco type er zijn verschillende adressen instellen vooraf af: Stoom loco: 78, dieselloco: 72, elektrische loco: 24, railcars: 60. Die weg, kan de locos gelopen worden door de Märklin\*\*-delta systeem gebruikend het beeld menu ook.)*
- 28 rijstappen DCC/14 rijstappen Motorola\*.
- Optrek- en afremvertraging, maximale snelheid passend bij uw voertuig.

#### **De toewijzing van de functietoetsen kunt u uit de bij het voertuig meegeleverde tabel halen.**

Wij wensen u veel plezier bij het gebruik van uw model. Heeft u vragen over het gebruik en de programmering van de LokSound decoder, lees dan de volgende pagina's. Wij zijn ervan overtuigd dat u een antwoord zult vinden op uw vragen.

#### **2. EIGENSCHAPPEN VAN DE LOKSOUND DECODER**

#### **2.1 Volwaardige digitaaldecoder met uitstekende eigenschappen:**

- *Multi-protocolbedrijf:* LokSound decoders begrijpen zowel de op het NMRA/ DCC systeem gebaseerde format alsmede het Motorola\* format.
- *Hoge motorslagfrequentie:* Door de slagfrequentie van 31 kHz wordt de motor absoluut zuinig gebruikt. Daardoor wordt hij niet alleen stil (geen "zingen" van de motor), maar ook worden de warmteontwikkeling alsmede de levensduur positief beïnvloed.
- *Motorregeling:* LokSound biedt een speciaal aangepaste lastregeling. Daardoor zal uw voertuig een eenmaal gekozen snelheid altijd behouden, ongeacht de treklast of, dat het bergop op bergafwaarts gaat.
- *Remstukken:* LokSound decoders functioneren in digitale remstukken (DCC, Motorola\*).
- **2.2 Digitale vierstemmige geluidsmodule met unieke kenmerken:**
	- *Originele opnames:* De geluiden van een echt voorbeeldvoertuig werden met hoogwaardige microfoons opgenomen en digitaal op een opslagbouwsteen weggeschreven. Net als het grote voorbeeld beschikt uw model over verschillende geluiden, zie hiervoor het voertuig meegeleverde tabel. Door het inschakelen van een speciale functie op uw TWIN-CENTER worden de geluiden opgeroepen, resp. ingeschakeld. Door de speciale functies uit te schakelen worden de geluiden weer uitgeschakeld. Als de geluiden al zijn afgespeeld gebeurt er bij het uitschakelen niets meer. Afhankelijk van de bedrijfssituatie worden bepaalde geluiden automatisch opgeroepen, zoals het fluitsignaal bij het wegrijden.
	- *Toevalsgeluiden:* Zowel bij stilstand als tijdens de rit worden op willekeurige afstanden geluiden ten gehore gebracht zoals de luchtpomp, de waterpomp, het vrijlaten van de perslucht, etc.
- **2.3 Analoog bedrijf: uw voertuig kan ook op analoge modelbanen rijden, die uitsluitend door gelijkstroom worden gevoed. Bij analoog bedrijf zijn de frontseinen niet in te schakelen.**

**De geluiden zijn slechts beperkt hoorbaar:**

**a) Stationaire- en rijgeluiden met generatorgestuurde bijgeluiden zijn pas vanaf een gemiddelde rijspanning hoorbar.**

**b) Bijgeluiden zoals bijv. de fluit kunnen niet apart worden opgeroepen.**

#### **3. IN BEDRIJF NEMEN**

#### **3.1 Instellen van de parameters met DCC compatible apparaten**

De LokSound decoder is compatible met de NMRA/DCC standards. Dit houdt in, dat alle parameters, die de gedragingen van de LokSound decoder beïnvloeden, in zgn. CVs (Engels voor Configuratie Variabele) opgegeven zijn. De LokSound decoder ondersteunt een veelheid aan variabelen. Deze hoeveelheid CVs geeft al

een eerste aanwijzing van de enorm vele instellingsmogelijkheden die de LokSound decoder biedt.

Alle CVs zijn al optimaal op uw model aangepast en dienen slechts uiterst voorzichtig te worden veranderd. In hoofdstuk 5 treft u een lijst met parameters aan die door u gewijzigd kunnen worden. Het instellen van de CVs is met ieder NMRA/DCC compatible systeem mogelijk.

Bij het gebruik van een TWIN-CENTER behaalt u de beste geluidseigenschappen, indien uw TWIN-CENTER op puur DCC bedrijf is ingesteld. Deze is vanaf softwareversie V1.100 op uw TWIN-CENTER geprogrammeerd, maar kan zich al tijdens eerder gebruik zijn gewijzigd. Voer hiervoor de volgende stappen uit: In het basisinstellingen menu de speciale opties instellen op:  $S025 = 1$ , SO 907 = 4, alsmede het loc-dataformat = DCC (14 of andere) instellen en het terugzetten van het loc-dataformat uitvoeren.

Let op: het terugzetten van de configuratie stelt wederom de fabriekswaarden in. Als uw TWIN-CENTER is voorzien van softwareversie V1.000 dan is FMZ als standaard formaat ingesteld. Vanaf versie V1.100 wordt DCC standaard ingesteld. Het PROFI-BOSS en het multiMAUS zijn ingesteld of echte DCC.

#### **3.2 Gebruik met MOTOROLA\* (vanaf 6021)**

Het basisstation Control Unit 6021 van Märklin\*\* is in staat om het nieuwe Motorola\* formaat te zenden. Dit is voor het gebruik van LokSound beslist noodzakelijk, daar alleen het nieuwe Motorola\* format de functietoetsen f1 tot f4 ondersteunt. In het Märklin\*\*-Motorola\* formaat kunnen alleen de speciale functies f1 t/m f4 van een voertuig worden opgeroepen. U kunt de speciale functies f5 t/m f8 ook oproepen als u de decoder zo instelt dat deze ook reageert op de speciale functies f1 t/m f4 die op het eerstvolgende hogere adres zijn geprogrammeerd (zie hoofdstuk 5, CV 49, bit 3). Let op dat dit eerstvolgende hogere adres nog niet door een loc wordt gebruikt. Om het nieuwe Motorola\* format in te stellen moeten de DIP schakelaars 1 en 2 op de achterzijde van de Control Unit 6021 op ON worden gezet (zie hoofdstuk 6). Met het oude Motorola\* format alsmede het Delta\*\* systeem kan weliswaar worden gereden, maar kunnen geen geluiden worden opgeroepen.

#### **4. FOUT ZOEKEN**

*1. De loc rijdt normaal vooruit en achteruit, maar de verlichting werkt niet:* Conform het systeem is dit correct bij gelijkstroombedrijf.

Bij DCC is de LokSound fabrieksmatig decoder op 14 rijstappen ingesteld. In de rijcentrale is de loc blijkbaar op 28 rijstappen ingesteld. Zet of de centrale op 14 rijstappen of programmeer de LokSound decoder op 28 rijstappen (zie CV 29 in hoofdstuk 5).

*2. De loc-geluiden zijn niet zuiver:*

Gebruik de loc uitsluitend in DCC- of Motorola bedrijf.

*3. De loc reageert niet op Motorola\* commando`s:*

Is de decoder voor het gebruik op lange adressen ingesteld, dan reageert deze niet op Motorola commando's. Voor het gebruik in Motorola formaat dient u de decoder absoluut op een kort adres in te stellen.

#### **5. LIJST VAN BELANGRIJKE CVs**

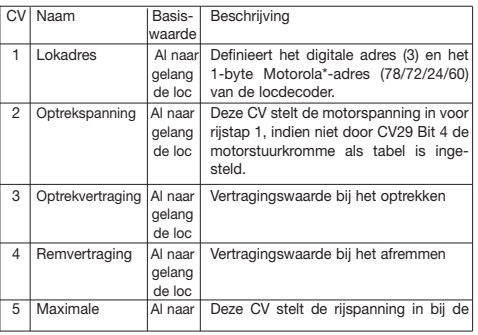

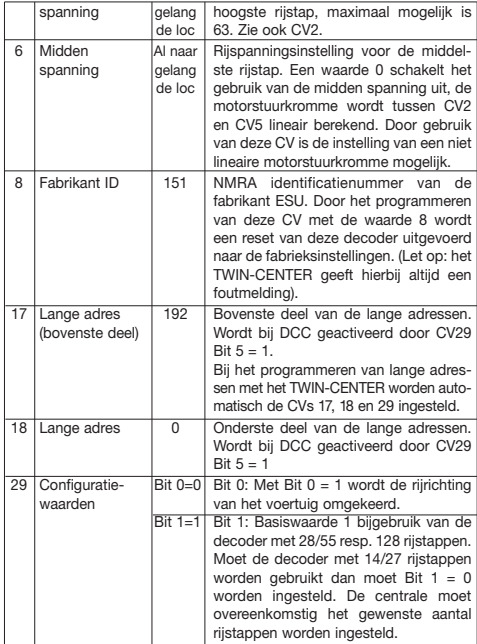

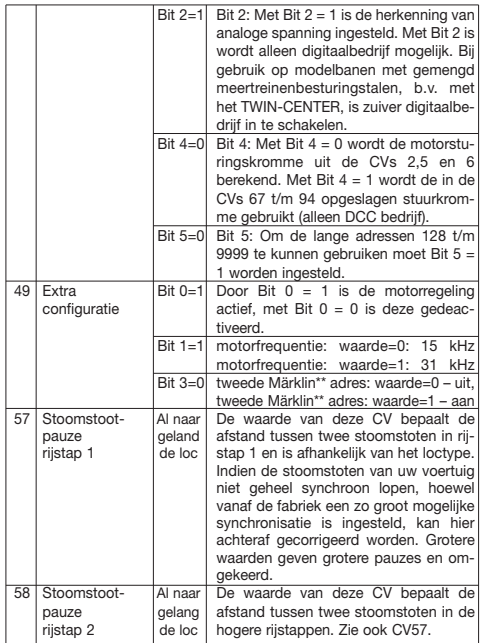

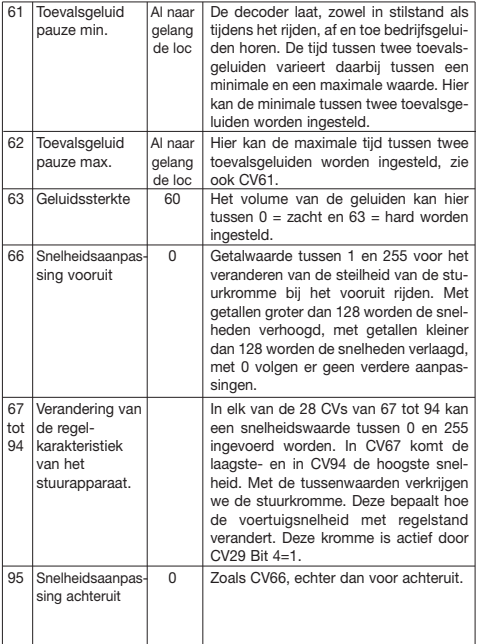

#### **6. Het veranderen van de CV-waarden met Märklin\*\* 6021**

De Märklin\*\*-Centrale 6021 heeft een bijzondere instelling.

Omdat deze niet overeenkomt met de NMRA-DCC norm, kan men dien ten gevolge ook niet iedereen standaard CV's veranderen. Toch is het mogelijk dat bezitters van de Märklin\*\* 6021 de belangrijkste CV-waarden van de LokSound decoders kunnen veranderen.

#### **Programmeermodus van de 6021:**

Voor het beginnen van uitvoering is zeker de loco gekomen naar een volledige stilstand en de controle knop is aan "0 geplaatst". Het is ook belangrijk dat u alle andere locos van de trackwork terugtrekt waar de programmering plaats nemen zal. Voor het doorvoeren van veranderingen met de 6021 moet de decoder eerst in de programmeermodus ingesteld worden. Daarna kan het gewenste CV worden uitgekozen. Aansluitend wordt de nieuwe waarde voor het gewenste CV ingevoerd en bevestigd. Wanneer alle gewenste parameters zijn veranderd, kan met CV-waarde 80 de programmeermodus worden verlaten. In welke modus u zich bevindt, wordt door verschillende hoge en verschillende lange pieptonen aangegeven. Op deze wijze houdt u altijd het overzicht:

Verschillende lange en hoge tonen geven de verschillende modi van de LokSound decoder aan:

a) CV-invoermodus (01 tot 80, altijd een invoer van twee cijfers)

(korte, lage tonen, grote tussenliggende tijd) b) Waarde-invoermodus (01 tot 80)

 –––••–––••–––•• (Combinatie van lange/korte tonen, hoge frequentie).

c) Bevestigingstoon

(lange, hoge toon)

#### **Let u op het volgende:**

- De rij-regelaar moet op 0 staan.
- Er mogen zich geen andere locs op de baan bevinden.
- Let op de geluidssignalen van de locomotief.

In de programmeermodus komt u als volgt:

- Druk de stop- en go toets van de 6021 tegelijk in, tot "reset"verschijnt. (Alternatief: kort de stekker uit het stopcontact trekken.)
- • Druk op de stop toets, zodat de spanning van de rails is.
- • Voer het betreffende loc-adres in (alternatief 80).
- • Gebruik de ompoolrichting van de rijregelaar (rijregelaar naar links over het oms lagpunt heendraaien tot u een klik hoort), houd de regelaar vast en druk tegeli jkertijd op de go-toets.
- • De LokSound decoder bevindt zich nu in de CV-ingave modus.
- • Voer het te veranderen CV-nummer in. Let op: dit nummer dient altijd uit twee cijfers te bestaan. (Dus ... 01" ingeven i.p.v. ... 1".)
- • Ter bevestiging de rijregelaar wederom over het omslagpunt draaien. U kunt nu de waarde in de decoder invoeren (dubbel knipperen).
- • Voer de nieuwe waarde van het CV in. Ook deze waarde twee-cijferig invo eren.

Let u er a.u.b. op dat de 6021 alleen ingevoerde nummers accepteert tussen 01 en 80. De waarde "0" bestaat niet en dient derhalve als "80" ingevoerd te worden.

- • Voor bevestiging de rijregelaar gebruiken. Er volgen geluidstonen.
- • De Loksound decoder springt weer in de CV-ingavemodus. U kunt een ander CV uitkiezen dat u vervolgens wilt veranderen.
- • De programmeermodus wordt verlaten door keuze van CV 80 of door het uit- en inschakelen van de railspanning (stoptoets van de 6021 indrukken en vervolgens go-toets indrukken).

#### **Bij gebruik van een Märklin\*\* transformator**

Voor het omschakelen van de rijrichting met een Märklin\*\* transformator is het noodzakelijk dat het voertuig voor het omschakelen stilstaat.

- \* "Motorola" is een beschermde merknaam van Motorola Inc., Tempe-Phoenix (Arizona/USA)
- \*\* "Märklin" en "Delta-System" zijn beschermde merknamen van Gebr. Märklin & Cie. GmbH, Göppingen (Duitsland)

**Notitie:**

#### $\mathbb D$  Vejledning for LokSound-Decodere

Generel vejledning for loks og motorvogne

Tillykke med valget af en FLEISCHMANN-maskine med Lok-Sound-Digitaldecoder!

#### **Formålsbestemt anvendelse**

**Dette køretøj er beregnet til brug i digitale DCC/motorola\*\*-anlæg – begrænset drift er også mulig på rene jævnstrømsanlæg.**

**Før lokomotivet med DCC-decoder dog anbringes på anlægget, skal De**  kontrollere, at sporet altid kun forsynes med *"een* strømforsyningsart". **Dvs. at lokomotivet** *enten* **skal køres i ren digitaldrift** *eller* **i ren jævnstrømsdrift.**

Årsag: **Ved en samtidig tilførsel af forskellige strømarter sker der overlejringer af digital- og jævnspændingen, hvilket medfører ødelæggelse af DCC-decoderen i lokomotivet.**

**På digitale anlæg, hvor FMZ-centralen 6800 og/eller kobleren 6806 anvendes, forsynes sporet supplerende til digitalspændingen med den interferende jævnspænding. Dette medfører systembetinget ødelæggelser i forbindelse med DCC-decodere. Stil derfor** *under ingen omstænigheder* **lokomotivet på et anlæg, hvor produkterne 6800 og/eller 6806 anvendes.**

#### **1. HURTIGINDSTILLING**

Med LokSound lyder dit lok endelig som det store forbillede. Lok'et kan umiddelbart køre på digitale modelbaner (DCC, Motorola\* ny). Digitaldecoderen er afstemt perfekt til disse typer.

Herved er TWIN-CENTER 6802, PROFI-BOSS og multiMAUS særlig egnet til styringen, da alle sound-funktioner kan vælges med dette apparat.

Fabriksindstillinger for kørsel:

– Adresse (DCC drift): Standard (3).

– Adresse for Motorola\* se kap. 5, CV1. (Afhænger oven på den loco skrive der er anderledes adresser nærvær : Damp loco : 78, dør loco : 72, elektrisk loco : railcars : 60. At måde , den locos kan opstille af den Märklin\*\* Delta ordning benytter den ikon menu ligeledes.)

- $= 28$  trin DCC / 14 trin Motorola\*
- Forsinkelser. Max hastighed passende til den enkelte maskine.

#### **Funktionstasternes betydning fremgår af tabellen, der er vedlagt dette køretøj.**

Vi ønsker god fornøjelse. Skulle der opstå spørgsmål til programmeringen af LokSound-decoderen, så læs venligst de næste sider. Vi er sikre på, at du der finder svar på eventuelle spørgsmål.

#### **2 EGENSKABER FOR LOKSOUND-DECODERE**

#### **2.1 Digitaldecoder med fremragende egenskaber:**

- *Multiprotokoldrift:* Locsound-Decoder forstår såvel det NMRA/DCC-System baserede format som Motorola\*-formatet.
- *Høj motortaktfrekvens:* Gennem taktfrekvensen på 31 kHz køres motoren skånsomt. Dermed er motoren ikke kun støisvag ("synger" ikke), også varmeudviklingen og levetid påvirkes positivt.
- *Motorregulering:* LokSound tilbyder en specielt tilpasset belastningsregulering. Derved holder maskinen en forud indstillet hastighed, uanset toglast og terrænstigninger.
- *Bremsestrækninger:* LokSound-Decoderen fungerer i digitale bremsesystemer (DCC, Motorola\*).

#### **2.2 Digital lydmodul med enestående kendetegn:**

 – *Originaloptagelse:* Lyden fra fuld-skala maskinen er optaget med specialmikrofoner og lagret digitalt.

 Alt efter køretøjets forbillede kan Deres model forskellige lyde, se tabellen på vedlagte blad. Gennem aktivering af en af særfunktionerne på TWIN-CENTER hentes og indkobles lydene. Ved at deaktivere særfunktionen slukkes der igen for lydene. Når lydene er færdig afspillet, sker der ikke mere, når de slukkes.

derudover dannes eventuelle lyde efter de tilsvarende driftssituationer automatisk i henhold til forbilledet, som f.eks. togsignalet ved start.

- *Lejlighedslyde:* Både i hold og i fart kommer der lyde med tilfældigt mellemrum, f.eks. luftpumpe, vandpumpe, trykluft. m.v.
- **2.3 Analog drift: Køretøjet kan anvendes på analoge anlæg, der udelukkende forsynes med jævnstrøm. I analog drift kan topbelysningen ikke tændes.**

**Lyderne høres kun begrænset:**

**a) Lokomotivlyde under stilstand og kørsel med ekstralyde, der styres af en tilfældighedsgenerator, høres dog fra en gennemsnitlig kørespænding.**

**b) Ekstralyde som f.eks. fløjt kan ikke vælges enkeltvis.**

#### **3. IBRUGTAGNING**

#### **3.1 Indstilling af parametre med DCC-konforme apparater**

LokSound-Decoderen er kompatibel med NMRA-/DCC-standard. Det betyder, at alle parametrer, der har indflydelse på forholdene i LokSound-Decoderen lagres i såkaldte CV'er. LokSound-Decoderen understøtter et utal af variabler. Denne mængde af CV'er giver den første henvisning til de utrolig mange indstillingsmuligheder som Loksound-Decoderen tilbyder. Alle CV'er er optimalt tilpasset modellerne, og bør kun ændres med omtanke. I kapitel 5 findes en liste med parametre som kan ændres. Enhver indstilling af CV'er er mulig med NMRA-/DCC-konform system.

Ved kørsel med TWIN-CENTER opnås de bedste lydegenskaber, hvis TWIN-CENTER er indstillet på ren DCC-drift. Denne er dog fra TWIN-CENTER's softwareversion V1.100 forudindstillet, kan dog have ændret sige i løbet af sidste drift. Hertil indstilles følgende: I grundindstillingsmenyen 'Sonderoptionen' tastes: SO  $25 = 1$ , SO 907 = 4, lok-dataformat = DCC (14 eller andre). Indstilles og tilbagestilling af lokdataformater gennemføres.

*Bemærk:* en tilbagestilling af konfigurationen genindstiller fabriksdata. Hvis TWIN-CENTER'et således har softwareversion V1.000, så bliver FMZ igen forudindstillet som dataformat, fra version V1.100 forudindstilles DCC. PROFI-BOSS og multiMAUS: De er indstillet til ren DCC drift

#### **3.2 Drift med MOTOROLA\* (fra 6021)**

Basisstationen Control Unit 6021 fra Märklin\*\* er i stand til at sende det nye Motorola\*-format. Dette anbefales ubetinget for kørsel med LokSound, da kun det nye format understøtter funktionstasterne f1 til f4. Med Märklin-Motorolaformatet kan der kun vælges et køretøjs særfunktioner f1 til f4. Særfunktionerne f5 til f8 kan dog også vælges ved indstille decoderen således, at den også reagerer på særfunktionerne f1 til f4 for den næste højere køretøjsadresse (se i denne forbindelse kap. 5,. CV 49, Bit 3). Tag herved højde for, at den næste højere adresse ikke er optaget af et lokomotiv på anlægget.

For at indstille det nye Motorola\*-format stilles de to DIP-schalter 1 og 2 på bagsiden af Control Unit 6021 på ON (se kap. 6). Med det gamle Motorola\* format og Delta\*\*-system kan der køres, men ikke kaldes lyde frem.

#### **4. FEJLSØGNING**

*1. Maskinen kører normalt frem/tilbage men belysningen fungerer ikke:* I henhold til systemet er dette rigtigt i forbindelse med jævnstrømsdrift. For DCC drift fra fabrikken er LokSound-Decoderen indstillet på 14 trin. I centralen er maskinen åbenbart indstillet til 28 trin. Stil enten basisapparatet på 14 trin, eller programmer Loksound-Decoderen til 28 trin (se CV 29 i kapitel 5).

*2. Lokomotivets lyd er ikke ren:*

Anvend lokomotivet i ren DCC- eller Motorola\*-drift.

*3. Lokomotivets reagerer den ikke på Motorola\*-kommandoen:*

Hvis decoderen er indstillet til brug af den lange DCC-adresse, reagerer den ikke på Motorola-kommandoen. Til drift med Motorola skal decoderen absolut indstilles på den korte adresse (CV29, Bit5=0).

#### **5. Liste med vigtige CV'er**

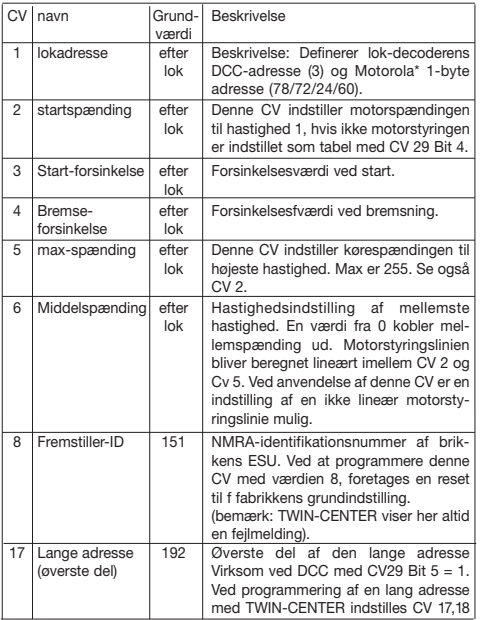

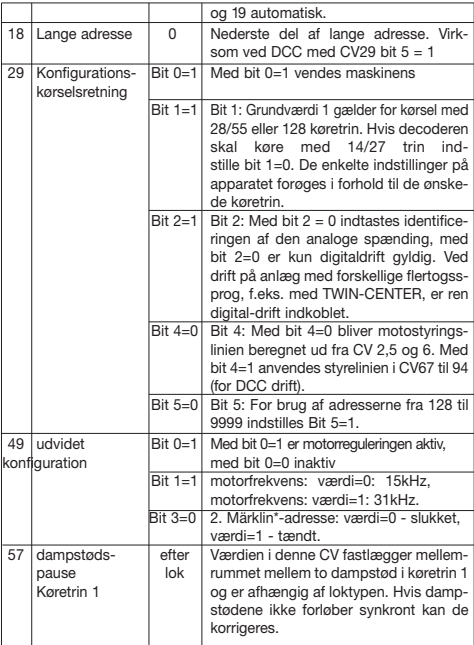

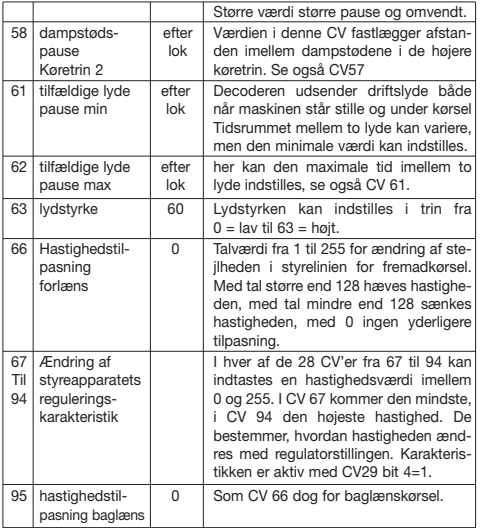

#### **6. Ændring af CV-værdierne med Märklin\*\* 6021**

Märklin\*\*-centralen 6021 har en særstilling:

Da den ikke svarer til NMRA-DCC normen, kan man ikke al ændre CV'er ifølge standarden. Alligevel kan ejere af Märklin\*\* 6021 ændre LokSound-decoderens vigtigste CV'er.

#### **6021's programmeringsmodus:**

I nærværelse af igangsætning, sikre den loco har nå til en hel standstill og den kontrol greb er placeret henne ved "0". Den er ligeledes betydelig at jer hæve al anden locos af den trackwork der hvor den programmerer skal ske.

Til gennemførelse af ændringer med 6021 skal decoderen først bringes i programmeringsmodusen. Derefter kan det ønskede CV vælges. Nu indtastes den nye værdi for det ønskede CV og bekræftes. Når alle ønskede parametre er blevet ændret, kan programmeringsmodusen forlades med CV-værdi 80. I hvilken modus De befinder sig, signaliseres gennem forskelligt høje og forskelligt lange signaltoner. På denne måde har De altid overblikket.

Forskelligt lange og høje toner indikerer LokSound-decoderens forskellige modi: a) Indtastningsmodus for CV (01 til 80, altid tocifret indtastning)

(korte, lave toner, lang afstand) b) Indtastningsmodus for værdier (01 til 80) –––••–––••–––•• (kombination af lange/korte toner, høj frekvens) c) Kvitteringstone (bekræftelse)

(lang, høj tone)

#### **Desuden skal følgende iagttages:**

- • Køreregulatoren skal være stillet på 0.
- Der må ikke være andre lokomotiver på anlægget.
- • Vær opmærksom på lokomotivets lydsignaler.

De kommer til programmeringsmodusen på følgende måde:

- • Tryk samtidigt på stop- og go-tasten på 6021, indtil et reset udløses (alternativt: træk kort transformatorens stik ud)
- • Tryk på stop-tasten for at afbryde skinnespændingen
- • Indtast den aktuelle decoderadresse (alternativt: 80)
- • Bekræft skiftet af kørselsretningen på køreregulatoren (drej køreregulatoren til venstre ud over stoppet, indtil et klik høres), hold regulatoren fast og tryk derefter på go-tasten
- • LokSound-decoderen er nu i indtastningsmodusen for CV
- • Indtast CV-nummeret, som De vil ændre. Tag højde for, at denne værdi altid skal være tocifret (altså f.eks. indtastes "01", ikke "1")
- • Som bekræftelse aktiveres skiftet af kørselsretningen. Nu er decoderen i indtast ningsmodusen for værdier. (Dobbelt blink)
- • Indtast derpå en ny værdi for CV. Tag højde for, at denne værdi altid skal være tocifret.

Tænk på, at det med 6021 kun er muligt at indtaste værdierne 01 til 80. Værdien 0 mangler. I stedet for "0", indtastes altid "80".

- • Som bekræftelse aktiveres skiftet af kørselsretningen. En kvitteringslyd høres.
- • LokSound-decoderen skifter nu igen til indtastningsmodusen for CV. Herefter kan De vælge andre CV, som De vil ændre
- • Programmeringsmodusen forlades ved at vælge CV 80 eller ved at slukke og tænde skinnespændingen igen (tryk på stop-tasten på 6021, derefter igen på go-tasten)

#### **Drift med Märklin-transformator**

Til omskiftning af kørselsretningen med en Märklin-transformator er det under alle omstændigheder nødvendigt, at køretøjet står helt stille for omskiftningen.

- \* Motorola er et registrerede varemærke af Motorola Inc., Tempe-Phoenix (Arizona/ USA)
- Märklin od Delta-System er registrerede varemærker af Gebr. Märklin & Cie, GmbH, Göppingen /Tyskland

**Kommentarer:**

#### **Istruzioni per l'uso di motrici con decoder**  I **digitale LokSound**

Istruzioni generali per locomotive e motrici.

Complimenti per aver acquistato un veicolo FLEISCHMANN dotato di decoder digitale LokSound. Con LokSound le vostre locomotive finalmente potranno emettere gli stessi suoni del modello a grandezza originale. Ben presto vi accorgerete conto che i vostri modellini saranno sempre al centro dell'attenzione!

#### **Utilizzo conforme alle disposizioni**

**Questo veicolo è destinato all'utilizzo negli impianti digitali DCC/motorola\*\*. Un funzionamento limitato è possibile anche in impianti alimentati solamente da corrente continua.**

**Prima di posizionare nel vostro impianto la locomotiva con decoder DCC, è necessario verificare che sul binario sia presente esclusivamente "***un* **tipo di alimentazione di corrente". Ciò significa che la locomotiva deve essere fatta circolare solamente in funzionamento digitale** *oppure* **esclusivamente in funzionamento a corrente continua.**

Motivazione: **Con l'alimentazione simultanea mediante diversi tipi di corrente si verifica una sovrapposizione di tensione digitale e continua, che porta alla distruzione del decoder DCC nella locomotiva.**

**Negli impianti digitali, in cui vengono impiegati la centralina FMZ 6800 e/o i ganci 6806, è presente sul binario anche la tensione continua sovrapposta**  *in aggiunta* **alla tensione digitale. Nel caso dei decoder DCC, ciò porta sistematicamente alla loro distruzione. Per questo motivo, non posizionare**  *mai* **la locomotiva in un impianto, in cui vengano utilizzati i prodotti 6800 e/o 6806.**

#### **1. INTRODUZIONE**

Sicuramente ora desiderate mettere in marcia la vostra locomotiva. Sui modellini digitali (DCC, Motorola\* nuovi) questo può avvenire immediatamente: il decoder digitale è già impostato dal costruttore per adattarsi perfettamente al vostro tipo di veicolo!

In questo caso il TWIN-CENTER 6802, il PROFI-BOSS e il multiMAUS sono particolarmente adatto al comando, in quanto consente di richiamare tutte le funzioni Sound.

Impostazioni per l'esercizio:

– l'indirizzo in funzionamento DCC: 3 (standard)

(indirizzo per Motorola\*: vedere cap. 5, CV 1.(Dipendere dal tipo di loco ci sono degli indirizzi diversi predispongono: il loco di Vapore: 78, il loco di diesel: 72, loco elettrico: 24, le automotrici: 60. Quella maniera, il locos può essere corso dal Märklin\*\*-Delta il sistema usando il menu di icona come bene.)

*Attenzione:* l'utilizzo della locomotiva con indirizzi DCC e Motorola\* contemporaneamente non produce un buon funzionamento),

- – 28 posizioni di marcia DCC/14 posizioni di marcia Motorola\*,
- decelerazione di avvicinamento e di frenatura, velocità massima adatta al veicolo.

#### **Per la disponibilità dei tasti funzione consultare la tabella allegata al presente veicolo.**

Vi auguriamo buon divertimento. Se avete qualche problema nell'uso e nella programmazione del decoder LokSound, leggete la pagine che seguono. Siamo certi che troverete la risposta a tutte le vostre domande.

#### **2. CARATTERISTICHE DEL DECODER LOKSOUND**

#### **2.1 Decoder digitale completo dalle caratteristiche straordinarie:**

- *Funzionamento a protocollo multiplo:* i decoder LokSound sono in grado di comprendere sia il formato basato sul sistema NMRA/DCC che il formato Motorola\*.
- Elevata frequenza di ripetizione degli impulsi del motore: con la frequenza di ripetizione di 22 kHz il motore viene azionato con delicatezza. In questo modo non solo il motore diventa più silenzioso (il motore non "canta"), ma

anche lo sviluppo di calore e la durata vengono influenzati positivamente.

- *Regolazione del motore:* LokSound offre un sistema appositamente adattato di regolazione del carico. In questo modo il veicolo mantiene la velocità precedentemente selezionata indipendentemente dal carico del treno o dal fatto che esso proceda in salita o in discesa.
- Spazi di frenata: i decoder LokSound funzionano negli impianti dei freni digitali (DCC, Motorola\*).
- **2.2 Modulo sonoro digitale a due suoni con caratteristiche peculiari:**
	- *Registrazioni di suoni originali:* i suoni di un vero veicolo sono stati registrati con microfoni ad alta fedeltà e salvati in digitale su un modulo di memoria. A seconda dell'originale che riproduce, il vostro modello può emettere suoni diversi, consultate la tabella riportata sul foglio allegato. Attivando una delle funzioni speciali del vostro TWIN-CENTER si richiamano e si attivano i suoni. Disattivando la funzione speciale si disattivano nuovamente i suoni. Se i suoni sono già stati riprodotti, disattivandoli non succede più niente. Inoltre, a seconda delle situazioni di esercizio possono emessi automaticamente anche suoni corrispondenti a quelli dell'originale, ad esempio il fischio di allarme alla partenza.
	- *Suoni casuali:* sia con il veicolo fermo che in marcia altri suoni vengono emessi a intervalli di tempo casuali, come il rumore della pompa pneumatica, della pompa dell'acqua, scarichi di aria compressa, ecc.
- **2.3 Funzionamento analogico: il vostro veicolo può funzionare anche in impianti analogici alimentati solo da corrente continua. Col funzionamento analogico non è possibile accendere le luci sulle testate. L'emissione dei suoni è soggetta ad alcune limitazioni:**

**a) I suoni di stazionamento e di marcia e i suoni aggiuntivi controllati dal generatore casuale vengono emessi solamente a partire da una tensione di marcia media.**

**b) I suoni aggiuntivi, come il fischio, non possono essere richiamati singolarmente.**

#### **3. MESSA IN FUNZIONE**

**3.1 Impostazione dei parametri con apparecchi conformi a DCC** Il decoder LokSound è compatibile con lo standard NMRA/DCC. Questo significa che tutti i parametri che influiscono sul comportamento del decoder LokSound sono memorizzati in cosiddette CV (dall'inglese Configuration Variables, variabili di configurazione). Il decoder LokSound supporta un gran numero di variabili. Questa quantità di CV fornisce già un primo indizio delle enormi possibilità di impostazione offerte dal decoder LokSound.

Tutte le CV sono già adattate in modo ottimale al modello di cui si dispone e devono essere modificate solo con estrema cautela. Nel capitolo 5 è riportato un elenco di parametri che possono essere modificati dall'utente. L'impostazione delle CV è possibile con ogni sistema conforme a NMRA/DCC.

In caso di utilizzo con TWIN-CENTER 6802 si ottengono le migliori caratteristiche sonore impostando il TWIN-CENTER sul funzionamento DCC. Questo è preimpostato a partire dalla versione V1.100 del software del vostro TWIN-CENTER, tuttavia può essere stato modificato con l'utilizzo passato. A tale scopo, eseguire le seguenti operazioni:

Impostare le opzioni speciali nel menu delle impostazioni base: SO 25 = 1, SO 907 = 4; impostare il formato dati per la locomotiva = DCC (14 o altro) e resettare il formato dati locomotiva.

*Attenzione:* il resettaggio della configurazione comporta il ritorno ai valori di impostazione del costruttore. Quindi se il TWIN-CENTER è dotato della versione V1.000 del software viene nuovamente preimpostato il formato dati FMZ, a partire dalla versione V1.100 viene preimpostato il formato DCC.

Gli PROFI-BOSS e multiMAUS sono fissati per il funzionamento DCC puro.

#### **3.2 Funzionamento con MOTOROLA\* (a partire da 6021)**

La stazione base Control Unit 6021 di Märklin\*\* può trasmettere il nuovo formato Motorola\*. Questo è assolutamente necessario per il funzionamento con LokSound, perché questo nuovo formato supporta i tasti funzione da f1 a f4. Con il formato Märklin\*\*-Motorola\* si possono richiamare solo le funzioni speciali di un veicolo da f1 a f4. Si possono però richiamare anche le funzioni speciali da f5 a f8 regolando il Decoder in modo che reagisca anche alle funzioni speciali da f1 a f4 per l'indirizzo di veicolo superiore successivo (vedere cap. 5, CV 49, Bit 3). Assicurarsi che l'indirizzo superiore successivo non sia occupato da una locomotiva nell'impianto.

Per impostare il nuovo formato Motorola\* sul retro della centrale di comando 6021 è necessario posizionare gli interruttori DIP 1 e 2 su ON (vedere cap. 6). Con il vecchio formato Motorola\* e con il sistema Delta\*\* il veicolo può essere azionato, ma non può essere attivato alcun suono.

#### **4. RICERCA ERRORI**

*1. La locomotiva procede normalmente in avanti/indietro, ma il sistema di illuminazione non funziona:*

Ciò è dovuto alle condizioni del sistema proprio in funzionamento in corrente continua. Con funzionamento DCC il decoder LokSound è impostato dal costruttore su 14 posizioni di marcia. Nella centrale di marcia il funzionamento della locomotiva è evidentemente impostato su 28 posizioni di marcia. Convertire l'apparecchio base su 14 posizioni di marcia o programmare il decoder LokSound per 28 posizioni di marcia (vedere capitolo 5, CV 29).

*2. Il rumore della locomotiva non è pulito:*

Fate funzionare la locomotiva con funzionamento solo DCC o Motorola\*.

*3. Lalocomotiva non reagisce ai comandi Motorola\*:*

Se il Decoder è impostato sull'utilizzo dell'indirizzo DCC lungo, non reagisce ai comandi Motorola. Per funzionare con Motorola, il Decoder deve assolutamente essere impostato sull'indirizzo breve.

#### **5. ELENCO DELLE PRINCIPALI CV**

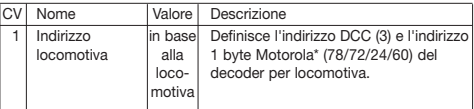

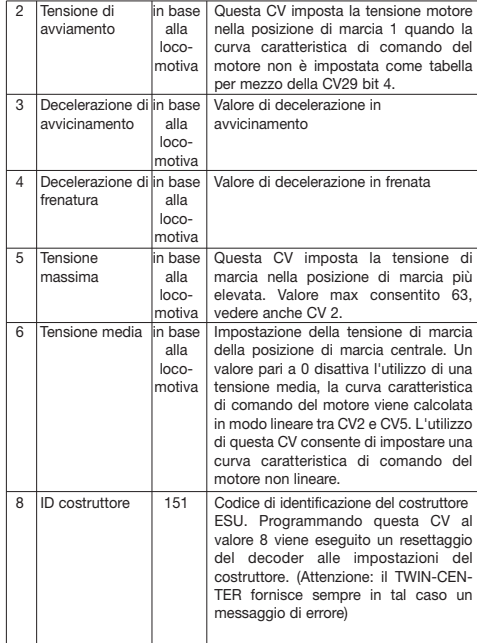

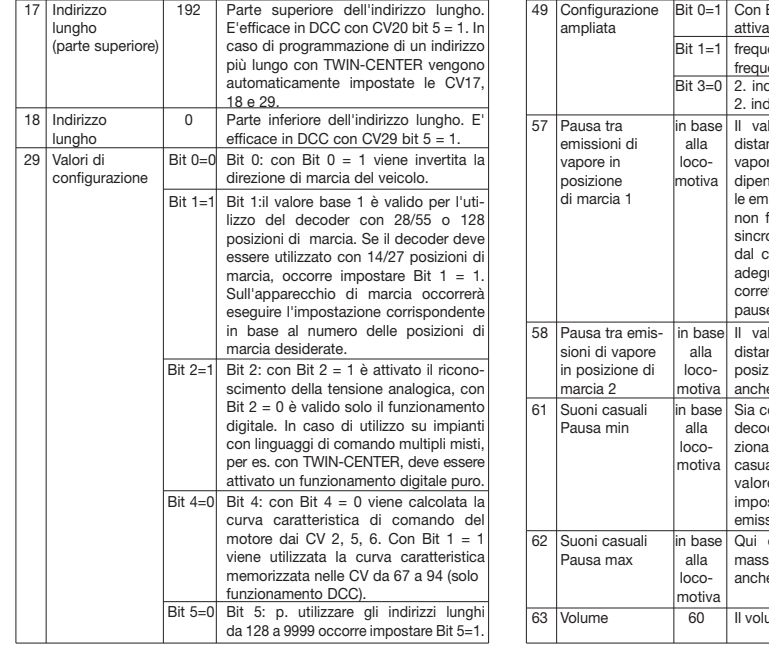

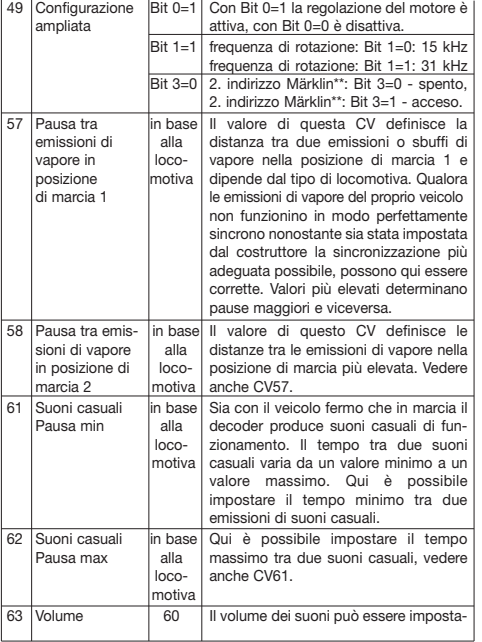

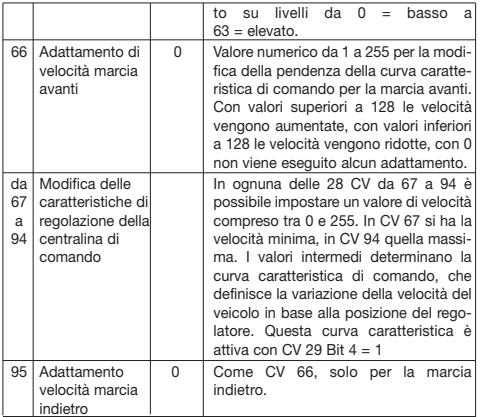

#### **6. Modifica dei valori delle CV con Märklin\*\* 6021**

La centralina Märklin\*\* 6021 ha una regolazione speciale:

Non essendo conforme alla norma NMRA-DCC, non è possibile di modificare tutti le CV in base a questo standard. Tuttavia, anche i possessori di Märklin\*\* 6021 possono modificare le impostazioni delle principali CV del decoder LokSound.

#### **Modalità di programmazione della centralina 6021:**

Prima che cominciare, la marca sicura il loco è venuta a un punto morto completo e la manopola di controllo è posizionato a "0". È anche importante che lei ritira tutto l'altro locos sull'impianto dove il programmare avrà luogo. Per eseguire delle modifiche mediante la centralina 6021 è dapprima necessario impostare la modalità di programmazione del decoder, per poi selezionare il CV desiderato. Occorre quindi inserire e confermare il nuovo valore del CV. Una volta modificati tutti i parametri desiderati, digitando il valore del CV 80 si esce dalla modalità di programmazione. Una serie di bip sonori di tonalità e durata differenti avvertirà in quale modalità ci si trova di volta in volta. In tal modo non si perde mai il polso della situazione:

Suoni con tonalità e durata differenti contraddistinguono le diverse modalità del decoder LokSound:

a) Modalità immissione CV (da 01 a 80, immissione a due cifre)

(suoni brevi e grevi, a lunga distanza l'uno dall'altro)

b) Modo dell'input di valore

 –––••–––••–––•• (insieme di suoni lunghi/brevi, con fre quenza elevata)

c) segnale di uscita (conferma)

–––––––––––––– (suoni lunghi e acuti)

#### **Prestare inoltre attenzione a quanto segue:**

- • Il regolatore di marcia deve trovarsi sullo 0
- • Non devono esserci altre locomotive sull'impianto
- • Prestare attenzione ai suoni che emette la locomotiva

Come entrare nella modalità di programmazione:

- • Premere contemporaneamente (assieme) i tasti "stop"e"go" della centra-
- li na 6021 per resettare (in alternativa staccare brevemente il connettore trasformatore)
	- • Premere il tasto "stop" per disinserire la tensione presente sui binari
	- • Immettere l'attuale indirizzo del decoder (in alternativa: 80)
	- • Azionare l'inversione della direzione di marcia sul regolatore di marcia

 (girare il regolatore a sinistra oltre l'arresto finché non si sente un clic), non muovere il regolatore, quindi premere il tasto "go"

- • Il decoder LokSound si trova ora in modalità immissione CV
- • Inserire ora il numero di CV che si desidera modificare. Fare attenzione ad immettere sempre un valore di due cifre (ad es. digitare "01 e non "1")
- • Azionare l'inversione della direzione di marcia per confermare. Il decoder si trova ora nella modalità immissione valori (doppio lampeggiamento).
- • Inserire ora il nuovo valore del CV. Ricordarsi di immettere sempre un numero a due cifre.

Ricordate inoltre che la centralina 6021 consente di inserire esclusivamente numeri da 01 a 80, quindi inserire sempre "80" al posto dello "0".

- • Azionare l'inversione della direzione di marcia per confermare. Risuona il segnale di uscita
- • Il decoder LokSound torna nuovamente alla modalità immissione CV. È ora possibile selezionare un altro CV che si intende modificare
- • Selezionando il CV 80 oppure disinserendo e inserendo nuovamente la tensione sui binari si esce dalla modalità di programmazione (premere il tasto "stop" sulla centralina 6021, quindi nuovamente il tasto "go")

#### **Funzionamento con trasformatore Märklin**

Per invertire la direzione di marcia con un trasformatore Märklin è assolutamente necessario che il veicolo sia completamente fermo prima di invertire la marcia.

- \* Motorola è un marchio registrato di Motorola Inc., Tempe-Phoenix (Arizona/USA).
- \*\* Märklin e Delta-System sono marchi registrati di Gebr. Märklin & Cie. GmbH, Göppingen.

**Nota:**

#### **GEBR. FLEISCHMANN GMBH & CO. KG D-91560 Heilsbronn, Germany http://www.fleischmann.de**

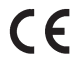

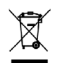

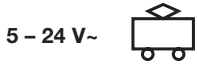

40

**D Tabelle der individuellen Geräusche Ihres Fahrzeugs, Artikel-Nr. 74420, 71420 und 71423 und Zuordnung zu den Funktionstasten des TWIN-CENTERS** (Hinweis: Im Motorola\*-Format existieren nur die Funktionstasten F1 bis F4, F5 bis F8 siehe Betriebsanleitung f. Sound-Lokomotiven)

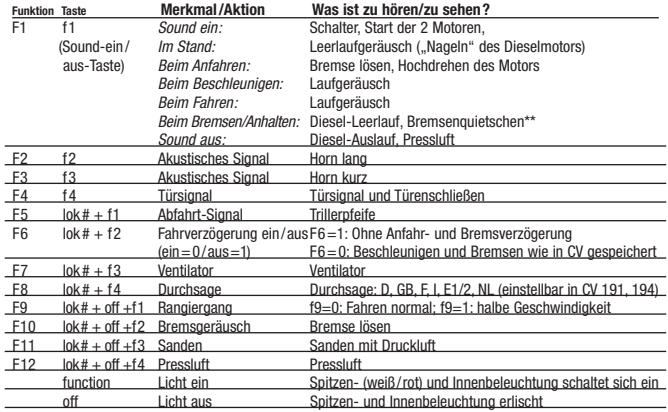

**Zufallsgenerator:**

Im Stand und während des Fahrens: Druckluftgeräusch.

\* Motorola ist ein eingetragenes Warenzeichen der Motorola Inc., Tempe-Phoenix (Arizona/USA).

\*\* Bremsen-Quietschen entfällt, wenn die Lok aus einer zu geringen Geschwindigkeit (Fahrtstufe 1) abgebremst wird oder andere Geräusche (per Zufallsgenerator) abgespielt werden. **Liste der bei dieser Lok abweichenden CV-Grundwerte siehe Rückseite!**

**NL Tabel met de individuele geluiden van uw voertuig, art. nr. 74420/71420/71423, en de toewijzing naar de functietoetsen van het TWIN-CENTER** (Opmerking: im het Motorola\*-formaat bestaan alleen de functietoetsen F1 tot F4, voor F5 tot F8 zie handleiding "Sound")

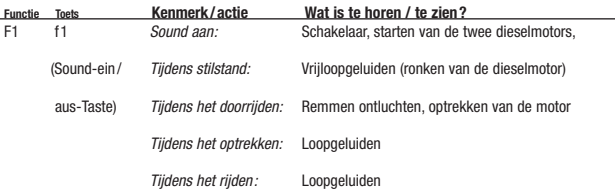

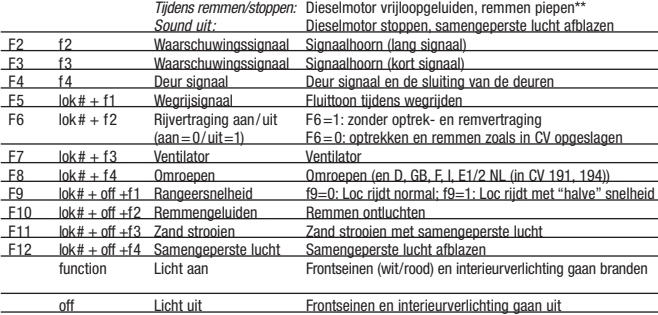

#### **Toevalsgenerator:**

Tijdens stilstand entijdens het rijden: Samengeperste lucht afblazen

\* Motorola is een beschermde merknaam van de Motorola Inc., Tempe-Phoenix (Arizona/USA).

\*\* Het remgeluid is niet hoorbar als de loc met geringe snelheid (rijstap 1) afremt of als op hetzelfde moment andere geluiden (toevalsgenerator) hoorbar zijn.

**Lijst van de bij deze lok afwijkende CV basiswaarden zie keerzijde!**

**GB Table showing the individual sounds of your engine, Article No. 74420, 71420 and 71423, and the allocation of the function keys of the TWIN-CENTER** (Advice: In the Motorola\* format, only the function keys F1 to F4 exist, F5 to F8 see sound loco operating instructions for additional information)

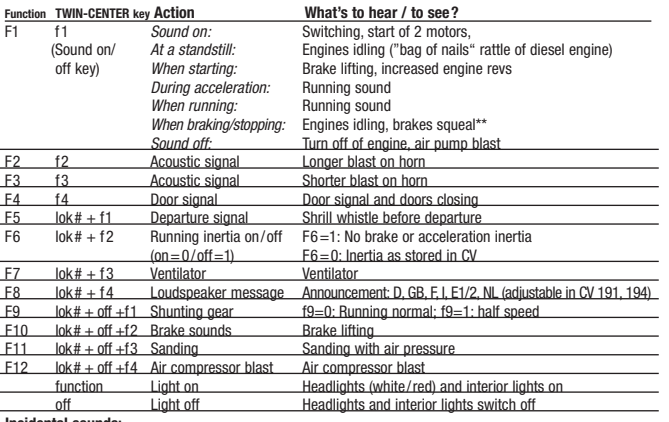

**Incidental sounds:**<br>At a standstill, and also whilst running: Air pump blast

- \* Motorola is a registered trademark of Motorola Inc., Tempe-Phoenix (Arizona/USA)
- \*\* Brakes squealing noise will not be activated if the loco is running at too slow a speed (speed step 1) when brought to a halt, or other sounds (from the incidental generator) have been activated.

**List of CV basic values special to this loco see reverse side!**

**Función Tecla Caracteristicas/Acción Que se escucha/ve?**

**E El tablon que muestra los sonidos individuales del vehiculo, Articulo No. 74420/ 71420/71423 y la asignacón de las teclas de función del TWIN-CENTER** (Indicación: En el formato Motorola\* existen sólo las teclas de función F1 hasta F4, F5 hasta F8 vea Instrucciones operadoras "Sound")

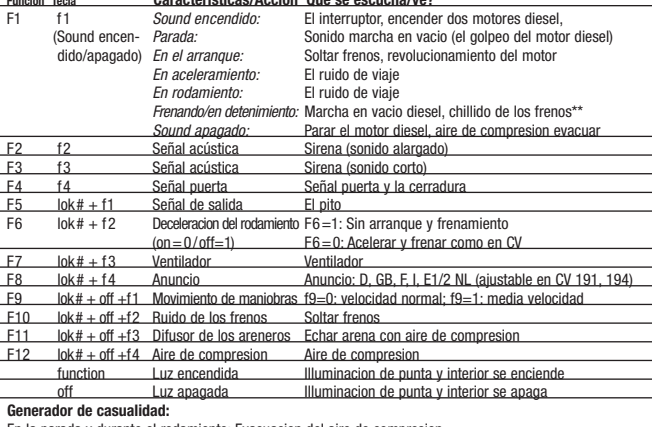

En la parada y durante el rodamiento: Evacuacion del aire de compresion.

\* Motorola es una marca registrada de la Motorola Inc., Tempe-Phoenix (Arizona/USA).

\*\* El chillido de los frenos no es disponible si la locomotora es frenada de una velocidad minima (grado de velocidad 1) o por otros sonidos desarrollados (por el generador de casualidad).

**¡Lista de los valores basicos retocados, vea a la vuelta de la pagina!**

**F Tableau des bruits individuels de votre véhicule, réf. 74420, 71420, 71423 et affectation des touches de fonctions du TWIN-CENTER** (Remarque: au format Motorola\*, seules les touches de fonction F1 à F4 sont disponibles, pour les informations sur F5 à F8, voir les instructions de service "Sound")

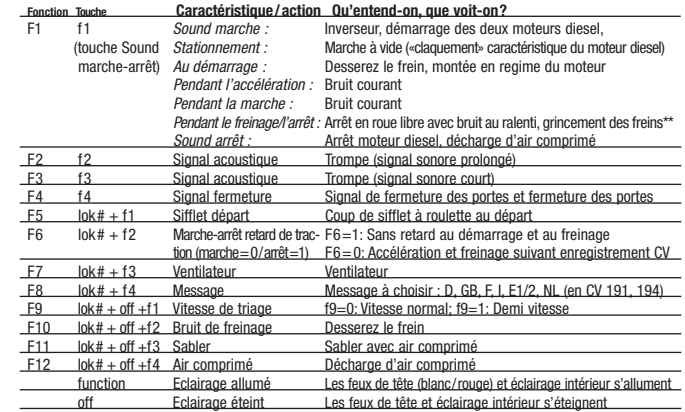

#### **Générateur aléatoire :**

A l'arrêt et pendant la traction : Décharge d'air comprimé.

\* Motorola est une marque déposéede Motorola Inc., Tempe-Phoenix (Arizona/USA)

\*\* pas de grincement des freins si la loco est freinée à une vitesse trop faible (niv. de traction 1) ou si d'autres bruits sont générés (par le générateur aléatoire)

**Valeurs de base CV divergent a cette locomotive voir revers!**

#### **I Tabella dei suoni personalizzati del vostro veicolo, cod. prod. 74420/71420/71423, e attribuzione ai tasti funzione del TWIN-CENTER**

(Nota: in formato Motorola\* esistono solo i tasti funzione da F1 a F4, informazioni da F5 a F8, vedi istruzione per la manutenzione "Sound")

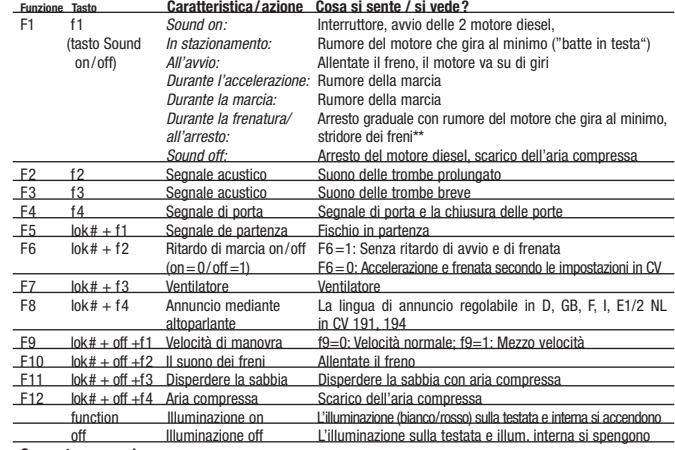

#### **Generatore casuale:**

In stazionamento e durante la marcia: Scarico dell'aria compressa.

\* Motorola è un marchio registrato di Motorola Inc., Tempe-Phoenix (Arizona/USA).

\*\* I freni non stridono quando la locomotiva viene fatta frenare a velocità troppo bassa (livello die marcia 1) o se vengono emessi altri suoni (dal generatore casuale).

**Elenco dei valori di base CV differenti per questa locomotiva vedere il lato di retromarcia!**

Liste der bei dieser Lok abweichenden CV-Grundwerte (gegenüber der Betriebsanleitung "Lok-Sound") **List of CV basic values special to this loco** (with respect to the 'Lok-Sound' operating instructions) **Valeurs de base CV divergent a cette locomotive** (voir instructions de service 'Lok-Sound') **Lijst van de bij deze lok afwijkende CV basiswaarden** (tegenover de gebruiksaanwijzing 'Lok-Sound') **Lista de los valores basicos retocados** (enfrente al manual del "Lok-Sound") **Elenco dei valori di base CV differenti per questa locomotiva** (rispetto nelle istruzioni 'Lok-Sound')

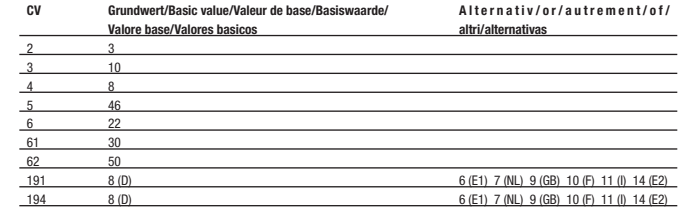